#### Федеральное государственное автономное образовательное учреждение высшего образования «СИБИРСКИЙ ФЕДЕРАЛЬНЫЙ УНИВЕРСИТЕТ»

Институт космических и информационных технологий

институт

Систем искусственного интеллекта

кафедра

УТВЕРЖДАЮ Заведующий кафедрой

Г.М. Цибульский

подпись инициалы, фамилия

 $\langle \langle \rangle \rangle$  2019 г.

### **БАКАЛАВРСКАЯ РАБОТА**

09.03.02 — Информационные системы и технологии

код и наименование специальности

Разработка мобильного приложения тестирования студентов по разделам

тема

#### курса «Мультимедиа технологии»

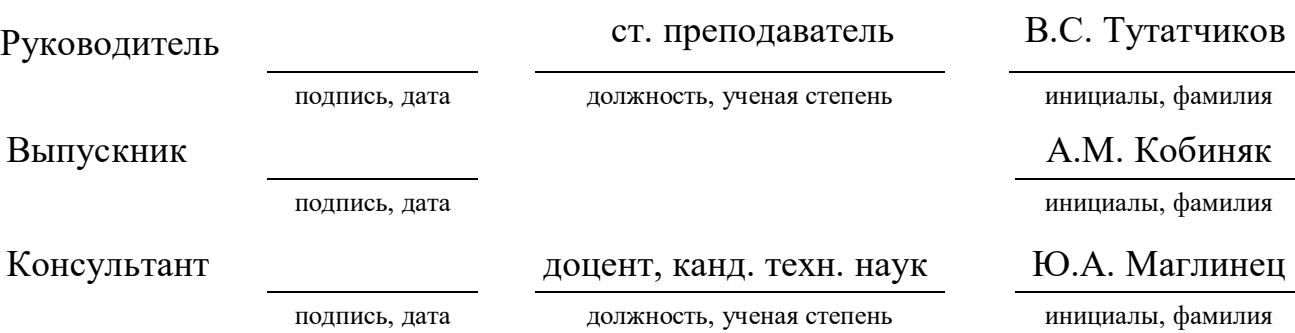

Красноярск 2019

Продолжение титульного листа бакалаврской работы по теме «Разработка мобильного приложения тестирования студентов по разделам курса «Мультимедиа технологии»».

#### Консультанты по разделам:

наименование раздела и подпись, дата инициалы, фамилия

наименование раздела и подпись, дата инициалы, фамилия

наименование раздела

Нормоконтролер — — — В.С. Тутатчиков

\_\_\_\_\_\_\_\_\_\_\_\_\_\_\_\_ \_\_\_\_\_\_\_\_\_\_ \_\_\_\_\_\_\_\_\_\_\_\_\_\_\_\_

\_\_\_\_\_\_\_\_\_\_\_\_\_\_\_\_ \_\_\_\_\_\_\_\_\_\_ \_\_\_\_\_\_\_\_\_\_\_\_\_\_\_\_

\_\_\_\_\_\_\_\_\_\_\_\_\_\_\_\_ \_\_\_\_\_\_\_\_\_\_ \_\_\_\_\_\_\_\_\_\_\_\_\_\_\_\_

подпись, дата инициалы, фамилия

подпись, дата инициалы, фамилия

#### PEФEPAT

Выпускная квалификационная работа по теме «Разработка мобильного приложения тестирования студентов по разделам курса «Мультимедиа технологии» содержит 58 страниц текстового документа, 31 использованный источник, 20 иллюстраций.

ИНФОРМАЦИОННЫЕ ТЕХНОЛОГИИ, ПРИЛОЖЕНИЕ, ANDROID, ЯЗЫК JAVA, ЯЗЫК XML, POSTGRESQL, АЛГОРИТМ, БАЗА ДАННЫХ, МУЛЬТИМЕДИА ТЕХНОЛОГИИ.

Цель работы: разработка мобильного приложения тестирования студентов по разделам дисциплины «Мультимедиа технологий».

Разработанное приложение позволяет пользователям иметь в быстром доступе нужный материал и обучаться ему.

Достоинства разработанного приложения: простота в использовании, информативность и динамичность.

Структура работы обусловлена целью и задачами создания мобильного приложения тестирования студентов по разделам дисциплины «Мультимедиа технологий». Работа состоит из введения, трех глав, заключения, списка сокращений, списка используемых источников и приложения.

Введение раскрывает актуальность мобильного приложения.

В первой главе рассматриваются другие приложения на рынке, анализируется задание для ВКР. Вторая глава посвящена разработке алгоритмов работы модулей приложения, выбор средств программирования, с помощью которых будет реализовано мобильное приложение. В третьей главе приводится демонстрация приложения.

В заключении подводятся итоги проведенной работы, формируются окончательные выводы по рассматриваемой теме.

### СОДЕРЖАНИЕ

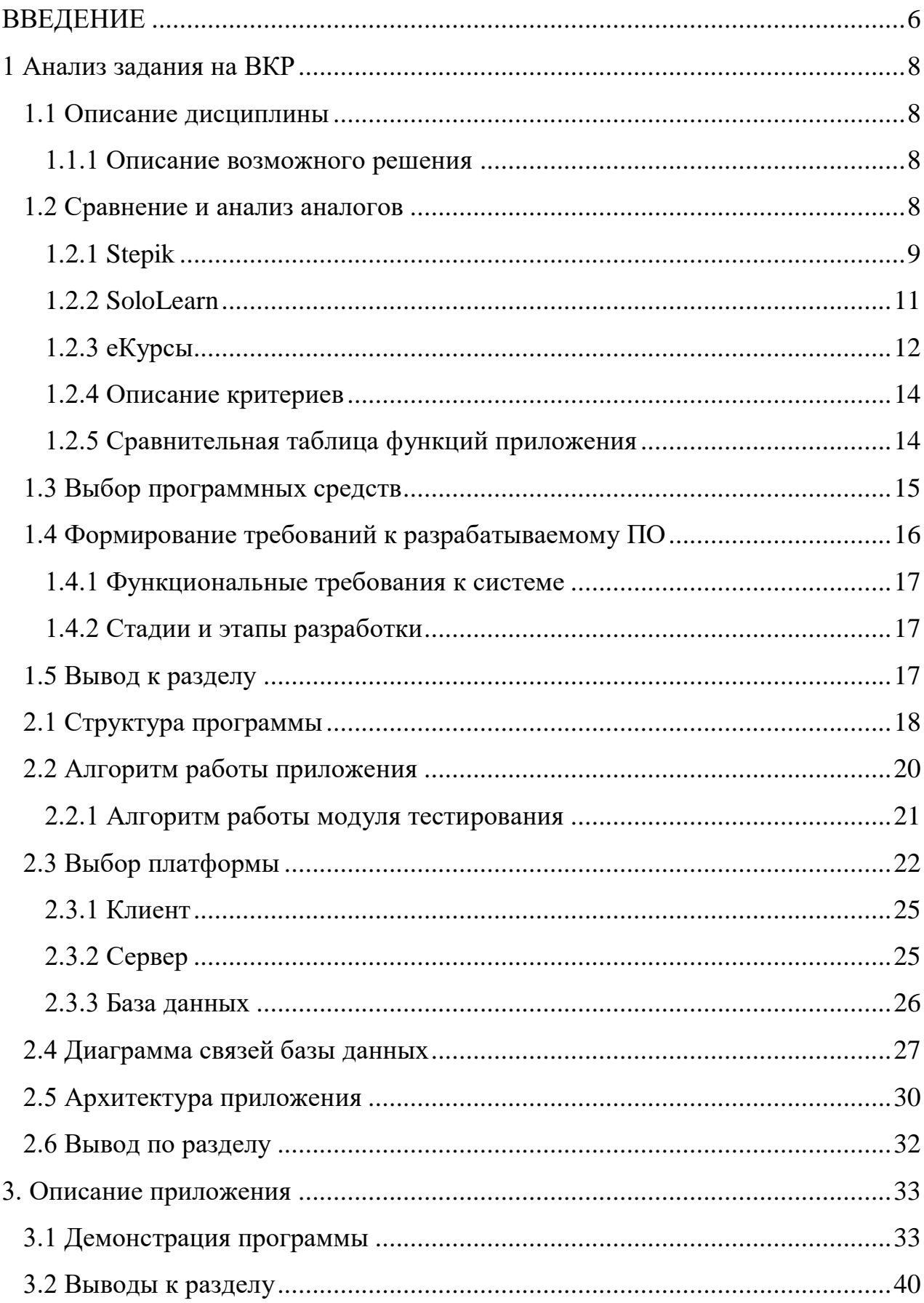

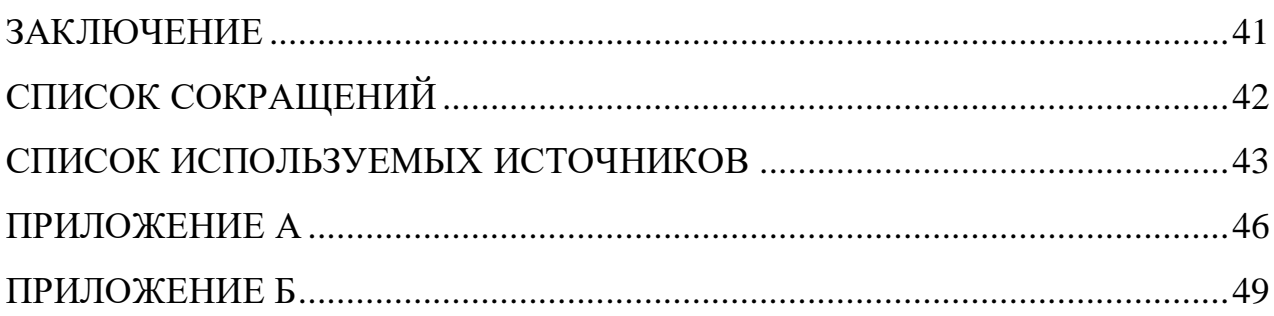

#### **ВВЕДЕНИЕ**

<span id="page-5-0"></span>В век современных технологий бумажные носители теряют свою ценность, так как поиск информации в них осуществляется очень долго, и не всегда удобно иметь при себе громоздкие книги или тетради. Вдобавок ко всему, возможность изготовления справочных материалов под свои нужды является трудоемкой задачей, и не всегда получается компактно уместить необходимую информацию.

После создания первого смартфона наша жизнь становится все проще и проще с точки зрения быстроты или мобильности поиска информации. Почти у каждого человека в кармане лежит устройство с доступом в Интернет, способное найти все, что угодно. Также существуют специальные приложения, которые содержат базу данных по определенной тематике. Они помогают структурировать и обеспечить быстрый доступ к данным. С их помощью пользователь смартфона может не искать в Интернете по многочисленным страницам в поисках нужной информации.

Также немало важным аспектом в получении информации является ее закрепление. Для этого существуют всевозможные тесты для проверки знаний. Возможность тестирования добавляет функционал и полезность программы, так как появляется возможность не выходя из приложения проверить свои знания.

Актуальность выбранной темы обуславливается тем, что на данный момент нет приложения с таким функционалом для тестирования и обучения. Существует курс «Мультимедиа технологии» в системе электронного обучения е Курсы и на платформе moodle, но курс доступен только определенному кругу лиц [1]. Приложение создается для удобства пользователей и более качественного изучения материала.

В данной работе планируется разработать мобильное приложение, которое позволит:

Показывать готовые термины по разделам, добавлять нужные определения в избранное для быстрого доступа, добавлять комментарии к ним.

• Формировать тест по заданным параметрам (разделы мультимедиа технологий).

• Делать проверку теста и поиск ошибок.

• Показывать рекомендации по отдельным разделам для более подробного изучения на основе тестов

Цель — разработка мобильного приложения тестирования студентов по разделам дисциплины «Мультимедиа технологий».

Задачи:

- 1. Анализ существующих решений;
- 2. Разработка структуры программы;
- 3. Разработка алгоритма работы приложения;
- 4. Разработка диаграммы базы данных;
- 5. Разработка архитектуры приложения;
- 6. Разработка клиент-серверного приложения.

#### <span id="page-7-0"></span>1 Анализ задания на ВКР

#### <span id="page-7-1"></span>1.1 Описание дисциплины

Курс по дисциплине «Мультимедиа технологии» содержит учебные материалы, посвященные программным и аппаратным реализациям современных мультимедиа технологий. Освещаются вопросы создания мультимедиа продуктов, содержащих графическое-, аудио-, видеопредставления, так же отдельно затрагивается представление мультимедиа в веб-среде.

#### <span id="page-7-2"></span>1.1.1 Описание возможного решения

Учитывая сложности, возникающие в процессе изучения материала по дисциплине «Мультимедиа технологии», было принято решение создать мобильное приложение тестирования студентов по разделам дисциплины «Мультимедиа технологии», которое позволит более качественно изучать материал. Теоретический материал планируется брать из курса «Мультимедиа технологии», расположенного в системе электронного обучения «еКурсы», с caйта huminf.tsu.ru Томского государственного института [2] и других pecypcos.

#### <span id="page-7-3"></span>1.2 Сравнение и анализ аналогов

В настоящий момент существует множество приложений по обучению различным дисциплинам. Но в них нет раздела по дисциплине «Мультимедиа технологии», кроме системы электронного обучения «еКурсы». Главным недостатком данной системы является отсутствие доступа для обычных пользователей, а именно, пользоваться материалами по данной дисциплине могут только студенты или преподаватели СФУ. Также в системе электронного

обучения «еКурсы» в разделе «Мультимедиа технологии» нет тестов для закрепления и проверки пройденного материала. Существуют и другие аналоги, но уже по другим дисциплинам.

Вот пример некоторых решений на рынке:

**Stepik** 

— SoloLearn

—  $e$ Курсы

И еще множество других вариантов, но вышеперечисленные приложения находятся в ТОП Google Play.

#### <span id="page-8-0"></span>**1.2.1 Stepik**

Данное приложение существует уже достаточно давно на рынке. В нем содержится огромное количество курсов от разных авторов. Любой желающий сможет создать свой курс и разместить в приложении. Также существуют платные и бесплатные уже готовые направления подготовки по разным дисциплинам. Главная цель «Stepik» — изучить теорию, посмотреть видеоматериалы (если есть) и пройти тесты по пройденным темам. Для поощрения и мотивации пользователей в «Stepik» существуют достижения специальные награды, которые даются пользователю за разного рода пройденные задания [3].

Достоинством приложения является огромное количество курсов как на русском, так и на других языках (Рисунок 1). Каждый желающий изучить чтото новое или освежить свои знания сможет найти для себя что-то полезное. Как описывалось ранее, в каждом курсе есть видеокурсы, текстовый материал, тесты и чат для общения. Также существует возможность прочитать отзывы о нужном курсе и выбрать подходящий именно для вас.

Еще одним достоинством является возможность загрузки материала по курсам на свое устройство для доступа офлайн. Существует возможность как

скачать материал по курсу выборочно, так и отдельно нужный материал (Рисунок 2).

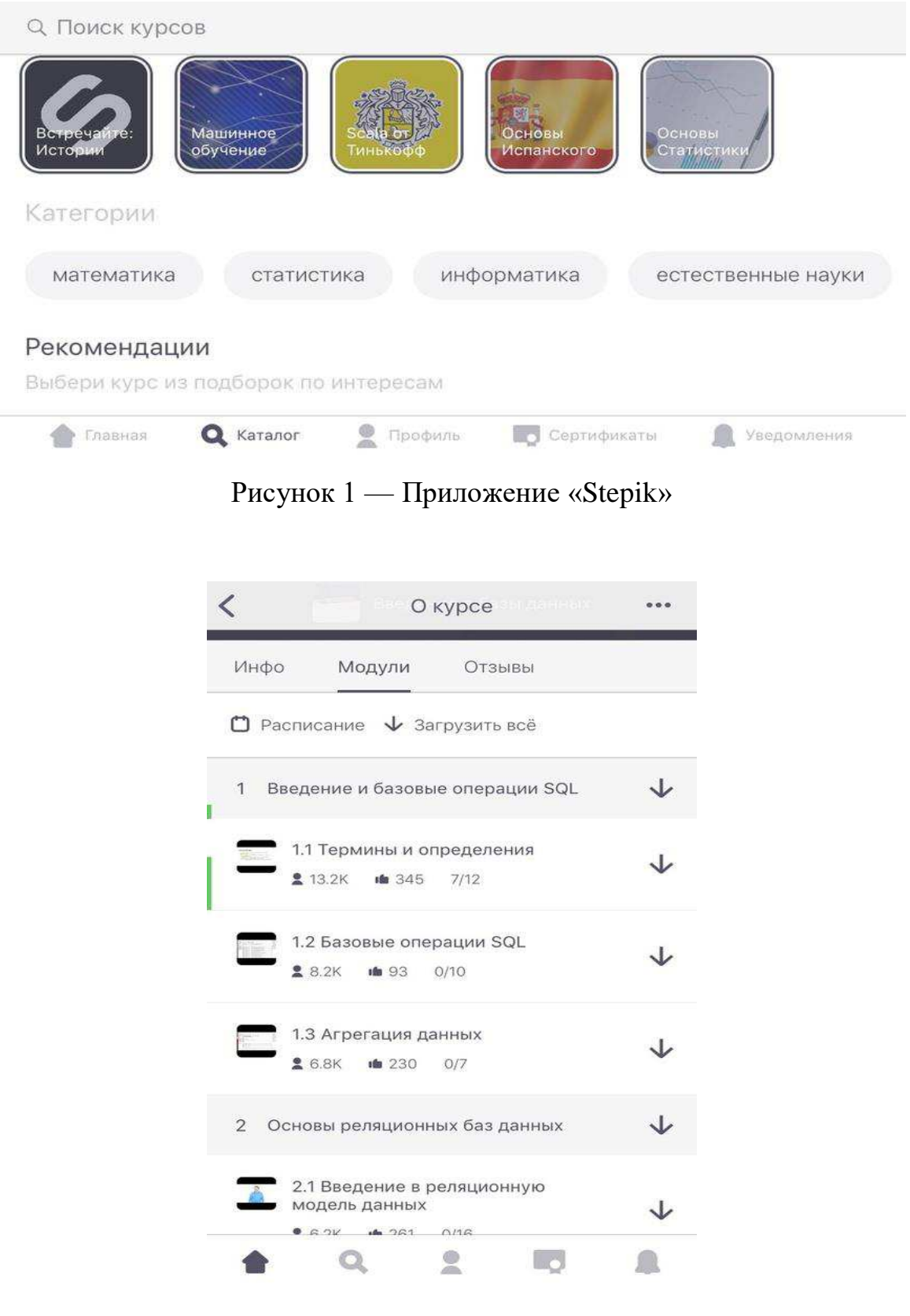

Рисунок 2 — Приложение «Stepik»

#### <span id="page-10-0"></span>**1.2.2 SoloLearn**

Также, как и в предыдущем приложении, в этой программе все направлено на изучение всевозможных дисциплин. Каждый курс имеет свое собственное приложение в Google Market и App Store. Интуитивно понятный интерфейс, с помощью которого происходит взаимодействие с приложением. Каждый курс имеет разделение на темы, что очень удобно для понимания всего процесса обучения (Рисунок 3) [4].

Одним из самых больших достоинств «SoloLearn» — компилятор. В данном приложении есть встроенный оффлайн компилятор для кода на разных языках программирования (Рисунок 4). С помощью него можно не выходя из приложения запустить и протестировать свой код. Также с его помощью возможно закреплять пройденный материал по темам из курса.

Так же, как и в предыдущей программе есть всевозможные достижения и рейтинги обучающихся. Большое сообщество, которое всегда поможет если что-то не получается. Существует отдельный чат по разным категориям на разных языках где всегда можно найти ответы на вопросы или что-то полезно для себя.

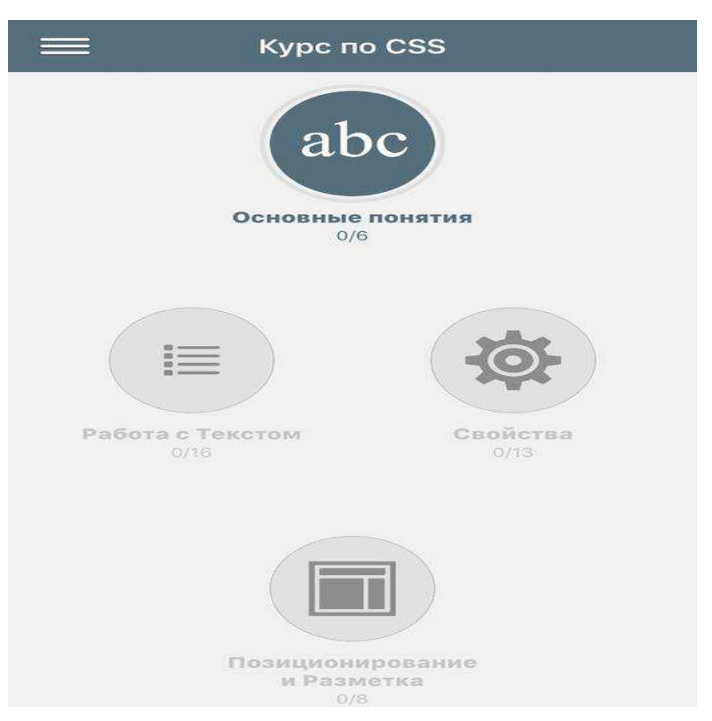

Рисунок 3 — приложение «SoloLearn»

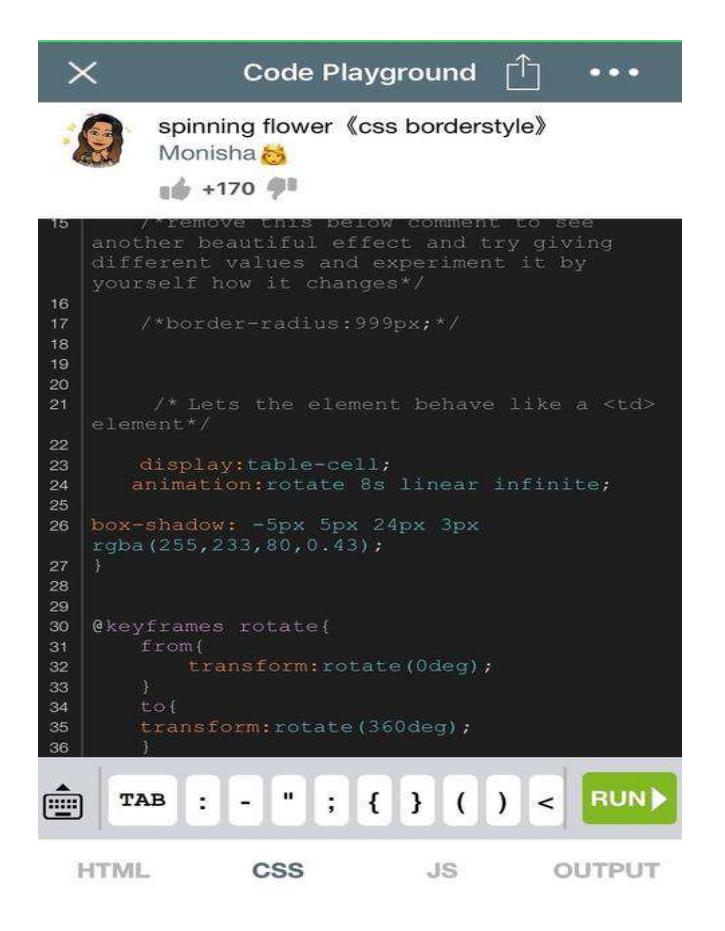

Рисунок 4 — встроенный компилятор приложения «SoloLearn»

#### <span id="page-11-0"></span>**1.2.3 еКурсы**

Система электронного обучения «еКурсы» предназначена для обучения студентов, тем самым позволяет им изучать материал вне стен института. Это очень удобно, не говоря уже о разгрузке преподавателей, так как у студента есть возможность загрузить лабораторные работы и не только, в систему электронного обучения, и преподаватель сможет проверить их в любое время и в любом месте, где ему удобно. А мобильность данной платформы позволяет пользоваться ей не только на персональных компьютерах, но и на любом мобильном устройстве.

Но есть и минусы. Одним из больших недостатков — доступность. Как было сказано ранее, система электронного обучения «еКурсы» доступна только студентам и преподавателям СФУ. То есть, получить доступ к какому-то курсу у вас не получится. И даже если вы являетесь студентом Сибирского федерального университета, то тоже свои ограничения, например, подключение к курсу происходит только с помощью преподавателя либо подключение возможно по ключу.

Достоинством данной системы является компетентность авторов курсов. Ими являются преподаватели Сибирского федерального университета, которые знают, как правильно преподносить информацию для того, чтобы студенты понимали и обучались. Так же, почти в каждом курсе есть тесты, с помощью которых можно закрепить знания, а преподаватель сможет посмотреть уровень подготовки студентов либо провести онлайн-контрольные, которые очень удобны (Рисунок 5). Не нужно таскать с собой множество листков или тетрадей, не нужно проверять все вручную.

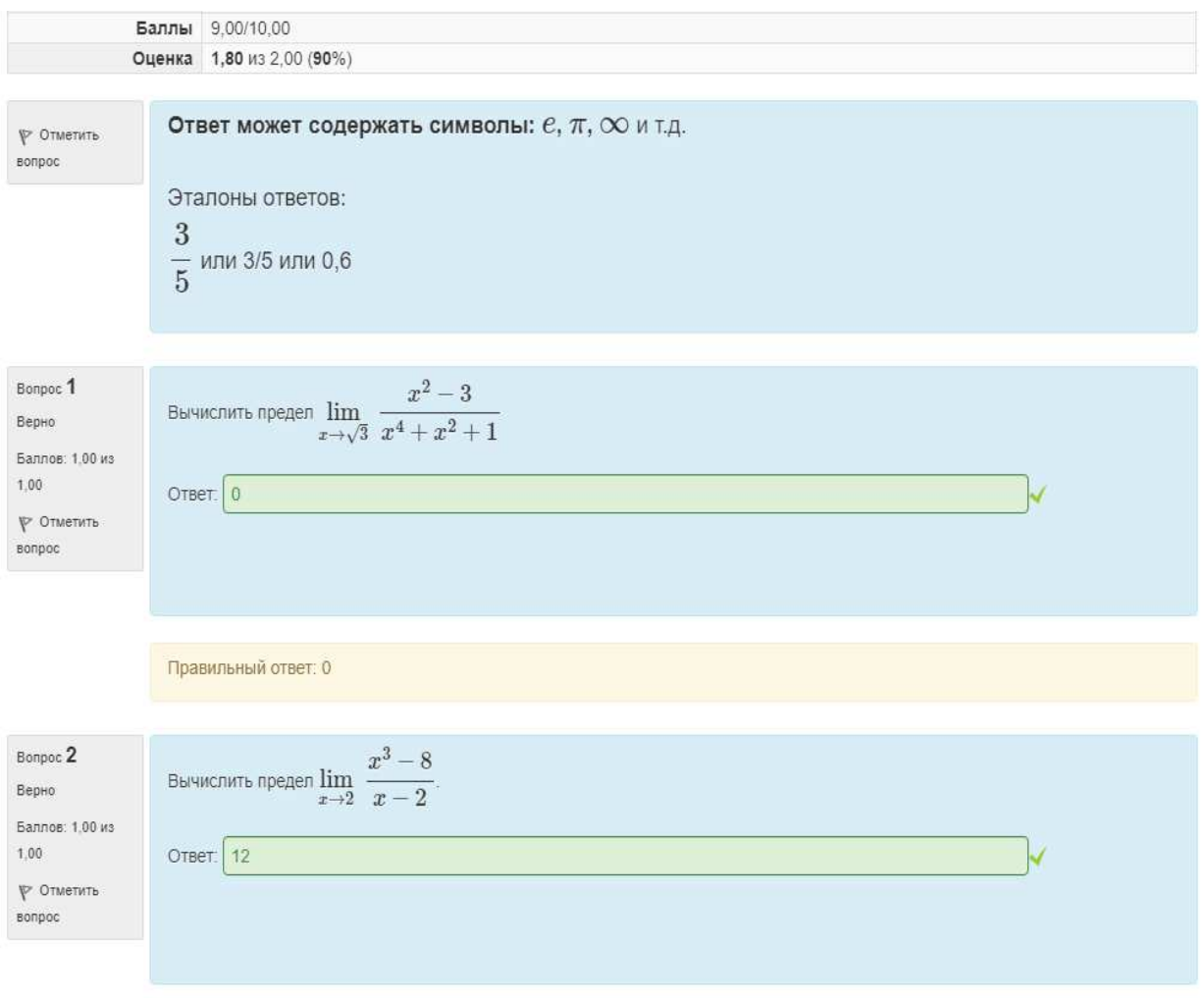

Рисунок 5 — тесты в «еКурсы»

#### <span id="page-13-0"></span>1.2.4 Описание критериев

Для анализа существующих решений были выбраны критерии исходя из соображений о том, какие функции позволят дополнить и улучшить существующие решения для более лучшего изучения материала.

1. Доступность — возможность каждому желающему пройти курс изучения материала «Мультимедиа технологии» поможет пользователям улучшить качество знаний по данной дисциплине;

2. Мобильность — возможность изучения материалов в любом месте и в любое время;

3. Возможность настройки тестов — настройка параметров тестирования позволит пользователям повысить свой уровень знаний и найти проблемные места;

4. Быстрый доступ к терминам — добавления нужного материала в быстрый доступ.

#### <span id="page-13-1"></span>1.2.5 Сравнительная таблица функций приложения

Сравнение производится по описанным в предыдущем пункте критериям и представлено в таблице 1.

|                          | Stepik | SoloLearn | еКурсы          |
|--------------------------|--------|-----------|-----------------|
| Доступность              |        |           |                 |
| Мобильность              | $^+$   | $\,+\,$   | $^{\mathrm{+}}$ |
| Возможность<br>настройки |        |           |                 |
| тестов                   |        |           |                 |
| Быстрый доступ           |        |           |                 |
| к терминам               |        |           |                 |

Таблица 1 — Сравнительная таблица существующих решений

После проведенного анализа были сформулированы ключевые требования к мобильному приложению тестирования студентов по разделам дисциплины мультимедиа технологий. Главное отличие от существующих решений описанных выше — это доступность каждому желающему. Именно это толкнуло на создание приложения.

#### <span id="page-14-0"></span>1.3 Выбор программных средств

Один из главных критериев выбора операционной системы Android для реализации программного обеспечения является ее распространение и мобильность [5]. У каждого современного человека всегда под рукой находится смартфон, то есть использование программного продукта вырастает в разы по сравнению с программами для персональных компьютеров и ноутбуков. Также распространенность данной операционной системы больше чем других. На сегодняшний день существует обширное количество устройств, поддерживающих Android, например: телефоны, планшеты, электронные часы, браслеты, телевизионные приставки и так далее.

В наше время существует два больших конкурента по мобильным операционным системам: Android и iOS. Каждая из них обладает своими достоинствами и недостатками. Одним из главных критериев выбора операционной системы Android является среда разработки и стоимость аккаунта разработчика. Среда разработки Android Studio является бесплатной и содержит полный функционал для написания приложений, а аккаунт разработчика стоит относительно недорого в отличии от аккаунта для разработки под iOS [6]. Также функционал Android Studio позволяет с большой легкостью портировать приложения на разные платформы, тогда как для iOS нужно писать разные приложения под разные платформы [7].

#### <span id="page-15-0"></span>1.4 Формирование требований к разрабатываемому ПО

Целью данной выпускной квалификационной работы является разработка мобильного приложения тестирования студентов по разделам дисциплины «Мультимедиа технологии». После анализа сравнительной таблицы, можно сделать вывод, что одним из главных недостатков является отсутствие быстрого доступа к нужным терминам и отсутствие материалов по данной дисциплине.

Приложение разрабатывается для более лучшего запоминания материала по дисциплине «Мультимедиа технологии», так как на сегодняшний день для изучения данной тематике тестов не существует. При входе в личный кабинет пользователю показывается главный экран со списком терминов, которые он ранее добавил в избранное для быстрого доступа к ним. Так же, пользователю предоставляется возможность редактировать и комментировать данные определения. Боковая шторка служит для перехода по темам дисциплины. В каждой теме находится теоретический материал для изучения и кнопка, после нажатия на которую, пользователь может пройти тест по данной теме. При прохождении теста, пользователю даются вопросы с вариантами ответов. Так же, пользователь может настроить количество вопросов из каждой темы. Такая структура приложения практикуется почти во всех аналогах по изучению чеголибо, так как она позволяет более качественно запоминать пройденный материал. После прохождения теста пользователю предлагается посмотреть статистику правильно решенных заданий, для того чтобы посмотреть, где допущены ошибки и исправить их. После просмотра и анализа ответов, есть возможность еще раз пройти тест, только уже вопросы подберутся другие.

Следующим требованием является мобильность. То есть доступность приложения на любом мобильном устройстве под управлением операционной системы Android. Данное требование удовлетворяется посредством среды разработки. При создании проекта вам предлагается выбрать поддерживаемые устройства и версии операционной системы Android.

#### <span id="page-16-0"></span>1.4.1 Функциональные требования к системе

На основе проведенного анализа были сформулированы ключевые требования к мобильному приложению тестирования студентов:

- 1. Регистрация и авторизация пользователей;
- 2. Доступность каждому желающему, кто установит приложение;
- 3. Мобильность;
- 4. Возможность настройки параметров тестов под себя;
- 5. Возможность быстрого доступа к нужным материалам.

#### <span id="page-16-1"></span>1.4.2 Стадии и этапы разработки

Порядок разработки приложения:

- анализ предметной области;
- разработка технического задания;
- освоение программных средств;
- разработка клиент-серверного приложения;
- написание пояснительной записки.

#### <span id="page-16-2"></span>1.5 Вывод к разделу

В ходе проведения анализа аналогов мобильных приложений для изучения разных дисциплин была выявлена проблема нехватки материалов для изучения материалов по «Мультимедиа технологии». Для устранения данной проблемы было решено разработать аналог, который направлен на изучение данной тематики.

Для написания мобильного приложения тестирования студентов по разделам дисциплины мультимедиа технологий была выбрана операционная система Android.

#### **2. Разработка программы**

#### <span id="page-17-0"></span>**2.1 Структура программы**

На рисунке 6 представлена общая структура программы.

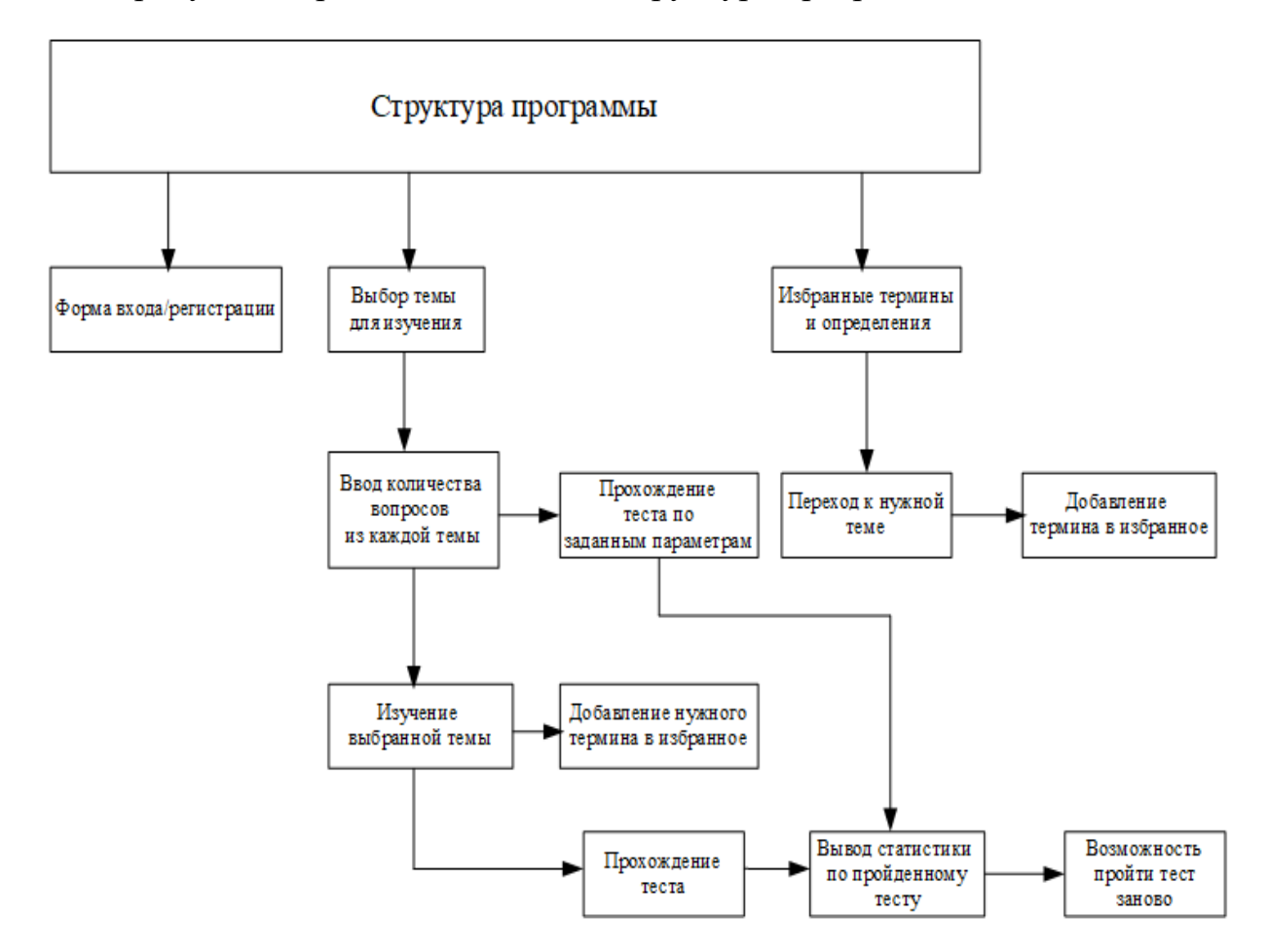

Рисунок 6 — Структура программы

Приложение состоит из следующих компонентов:

Форма входа/регистрации. Для начала обучения необходимо зарегистрироваться, либо войти под своим логином и паролем. Это требуется для того, чтобы у каждого пользователя оставалась статистика пройденных тестов и термины с определениями.

Выбор темы для изучения. Начальная страница, где осуществляется выбор одной из нескольких тем для изучения.

Ввод количества вопросов из каждой темы. Эта страничка содержит в себе список тем и количество вопросов в каждой из них. Она осуществляет возможность выбора каждым пользователь количества вопросов из каждой темы для самостоятельного создания теста.

Изучение выбранной темы. Для того, чтобы изучить нужную пользователю тему, необходимо перейти к списку тем и выбрать нужную. После этого изучить материал, представленный на странице. Далее, пользователю предлагается добавить определения в быстрый доступ или пройти тест.

Добавление нужного термина в избранное. Каждая тема состоит из терминов и определений. Для того чтобы пользователь в нужный момент имел в быстром доступе нужные ему определения и термины, необходима отдельный экран, куда он может помещать всю информацию, изменять ее и добавлять свои заметки.

Прохождение теста. В конце каждой темы есть тест, необходимый для более лучшего закрепления пройденного материала.

Вывод статистики по пройденному тесту. После каждого пройденного теста пользователю на экран выводится статистика правильно решенных вопросов. На данном экране будет отображаться процент правильных ответов и возможность просмотра всех вопросов теста для работы над ошибками.

Возможность пройти тест заново. После просмотра статистики пользователю предлагается пройти тест заново, но уже с другими вопросами из выбранной темы.

Избранные темы и определения. Страница с терминами и определениями, добавленными в быстрый доступ, с возможностью редактирования и добавления своих комментариев.

Переход к нужной теме. Для того, чтобы добавить нужный материал на страницу быстрого доступа можно воспользоваться быстрым переходом к списку тем.

#### <span id="page-19-0"></span>2.2 Алгоритм работы приложения

Для того, чтобы программа соответствовала требованиям был разработан алгоритм работы модуля тестирования, представленный на рисунке 8. На основании общей структуры программы был разработан алгоритм работы. представленная на рисунке 7а и 7б.

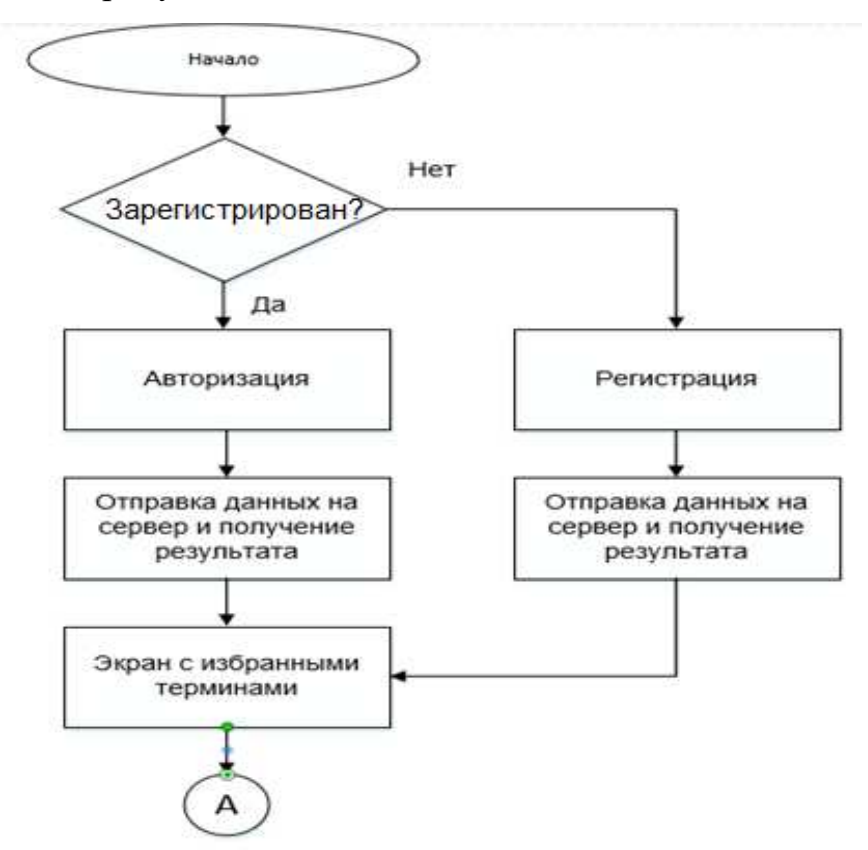

Рисунок 7а — Алгоритм работы мобильного приложения

При запуске приложения система просит авторизоваться, если пользователь не зарегистрирован, то пройти эту процедуру. Далее пользователь попадает на главный экран с избранными терминами, где пользователь может просмотреть ранее сохраненные определения. На этом же экране он может добавить, удалить или комментировать избранные термины. Следующей функциональной возможность является боковая шторка с настройками, кнопкой перехода к разделам и тестам. При нажатии на эту кнопку, перед пользователем появляется экран со списком тем. При выборе одной и них

осуществляется переход к списку разделов. Каждый раздел содержит определенное количество материала для изучения. Например, это может быть термин с определением, формула или временные отрезки. Если пользователь захочет может добавить все вышеперечисленное в избранное на главный экран. Далее он может пройти тест по данному разделу или выбрать параметры (работа модуля тестирована описана выше). После завершения тестирования есть возможность повторить тему или вернуться на главный экран.

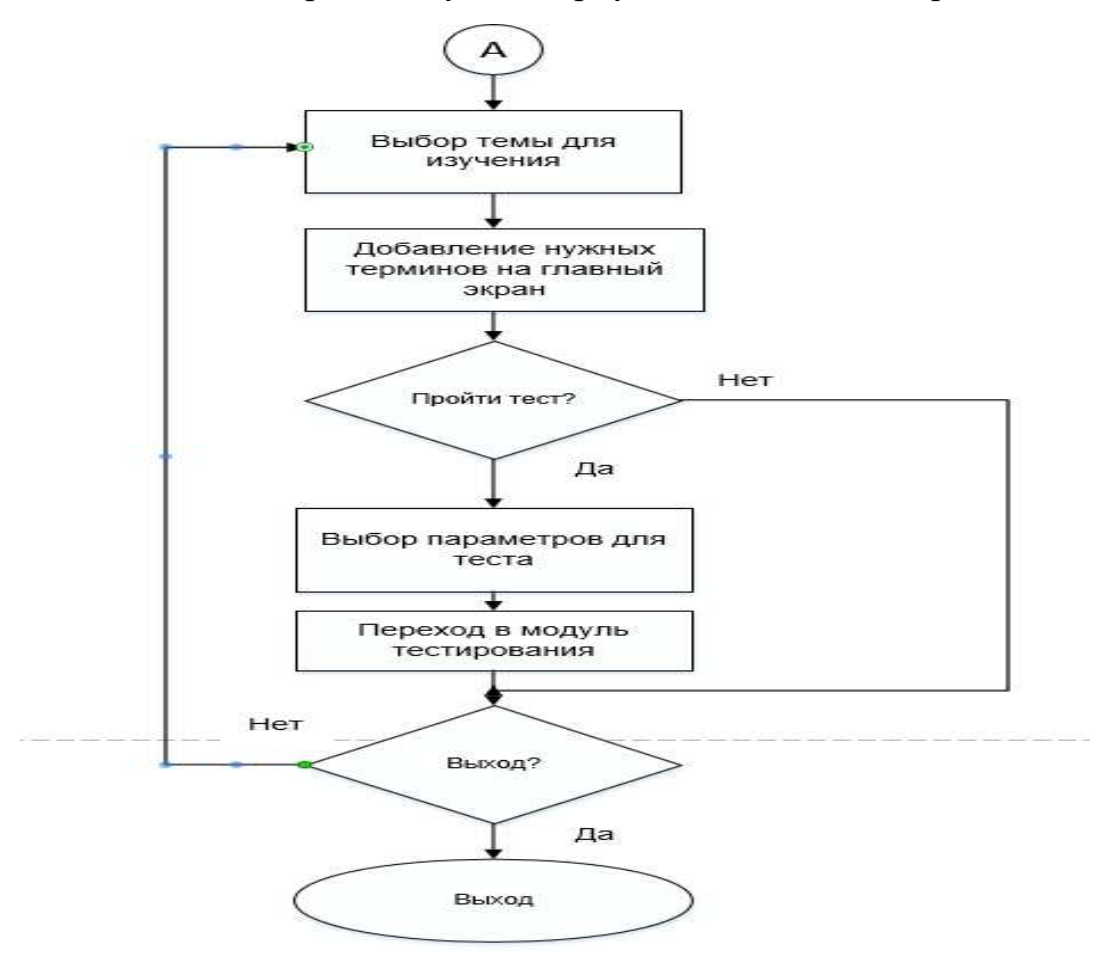

Рисунок 76 — Алгоритм работы мобильного приложения

#### <span id="page-20-0"></span>**2.2.1 Алгоритм работы модуля тестирования**

Для того что бы запоминание материала происходило с максимальной пользой, после его изучения программа предлагает пройти тест. Пользователь может сам выбрать количество вопросов из каждой интересующей его темы или пройти тест по пройденному разделу. После выполнения теста программа выводит на экран статистику. В ней можно увидеть соотношение правильно решенных заданий к общему количеству. Также можно просмотреть решенный тест с выделенными ответами (выбранный пользователем и правильный). После завершения просмотра пользователю предлагается пройти тест еще раз, по тем же параметрам, если они были выбраны или по умолчанию. Общий алгоритм модуля тестирования представлен на рисунке 8.

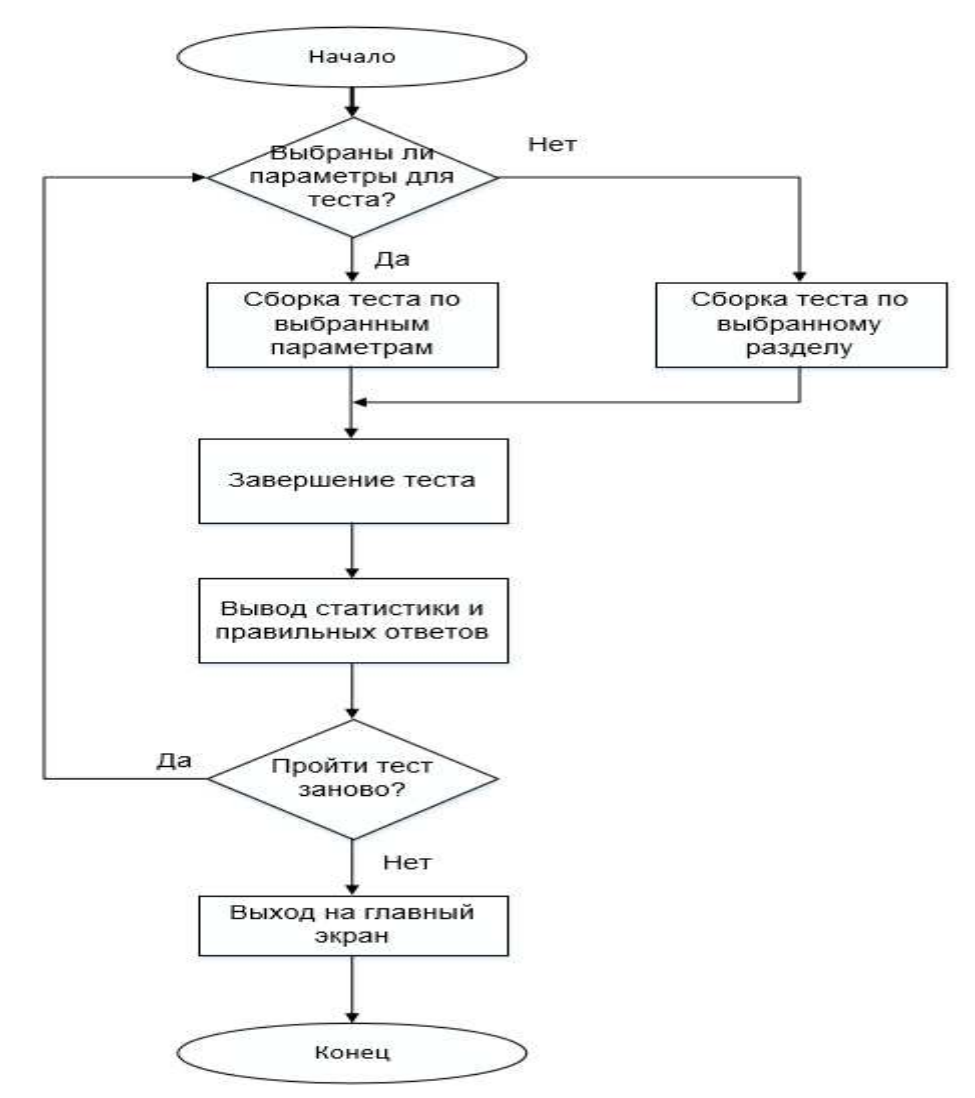

Рисунок 8 — Алгоритм работы модуля тестирования

#### <span id="page-21-0"></span>**2.3 Выбор платформы**

На данный момент на рынке мобильных устройств существует несколько платформ, таких как: iOS, Android и Windows Phone. Эти платформы были выбраны по нескольким критериям:

Распространенность

Доступность

Поддерживаемые сервисы

Теперь рассмотрим каждую из них:

Android — операционная система для смартфонов, планшетов, электронных книг, цифровых проигрывателей, наручных часов, фитнесбраслетов, игровых приставок, ноутбуков, нетбуков, смартбуков, очков Google Glass, телевизоров и других устройств.

Основана на ялре Linux и собственной реализации виртуальной машины Java от Google. Изначально разрабатывалась компанией Android, Inc., которую затем купила Google. Впоследствии Google инициировала создание альянса Open Handset Alliance (ОНА), который сейчас занимается поддержкой и дальнейшим развитием платформы. Android позволяет создавать Javaприложения, управляющие устройством через разработанные Google библиотеки. Android Native Development Kit позволяет портировать библиотеки и компоненты приложений, написанные на Си и других языках. Доля рынка — 59,1% [21].

iOS (до 24 июня 2010 года — iPhone OS) — мобильная операционная система для смартфонов, электронных планшетов, носимых проигрывателей и некоторых других устройств, разрабатываемая и выпускаемая американской компанией Apple. Была выпущена в 2007 году; первоначально — для iPhone и iPod touch, позже — для таких устройств, как iPad. В 2014 году появилась поддержка автомобильных мультимедийных систем Apple CarPlay. В отличие от Android (Google), выпускается только для устройств, производимых фирмой Apple. В iOS используется ядро XNU, основанное на микроядре Mach и содержащее программный код, разработанный компанией Apple, а также код из ОС NeXTSTEP и FreeBSD. Ядро iOS почти идентично ядру настольной операционной системы Apple macOS (ранее называвшейся OS X). Начиная с самой первой версии, iOS работает только на планшетных компьютерах и смартфонах с процессорами архитектуры ARM. Доля на рынке — 39%.

Windows Phone — мобильная операционная система, разработанная Microsoft, вышла 11 октября 2010 года. 21 октября начались поставки первых устройств на базе новой платформы. В России телефоны с Windows Phone начали продаваться 16 сентября 2011 года, первым из которых стал НТС 7 Mozart. 9 октября 2017 года исполнительный директор Microsoft Джо Бельфиор заявил о прекращении создания новых устройств и обновлений Windows 10 Mobille. В 2019 году компанией Microsoft официально заявлено, что поддержка Windows 10 Mobile будет прекращена 10 декабря 2019 года; владельцам мобильных устройств под управлением этой системы рекомендовано перейти на устройства с Android или iOS.

Данные операционные системы широко распространены и в России.

Также необходимо учитывать еще несколько факторов при выборе той или иной ОС, например: дешевизна устройств, модерация приложений на своих платформах, плата за аккаунт разработчика.

Устройства с Android в основном недорогие, доступные каждому покупателю, со средними показателя производительности. Они сильно различаются по размерам, характеристикам, версиям Android. Google осуществляет меньший контроль над приложениями в Play Market, что предоставляет большую свободу разработчикам. Стоимость аккаунта разработчика составляет 25 долларов и вносится один раз. Разрабатывать приложения на данную систему можно почти с любой операционной системы, например: Windows, Linux, MacOS.

У устройств на базе с iOS значительно более высокая ценовая категория. Все устройства выпускаются самой компанией Apple и вследствие этого на рынке нет такого разнообразия различных параметров устройств. Приложения в App Store проходят достаточно строгую модерацию перед публикацией, что способствует размещению только качественных программ. Стоимость аккаунта разработчика составляет 99 долларов в год.

Windows Phone — также в массе своей достаточно доступны, разнообразие моделей гораздо меньше, чем для Android, приложений под данную платформу — тоже.

Для написания приложения для выпускной квалификационной работы была выбрана операционная система Android. Как уже было сказано, она имеет большую распространенность, создавать приложения можно почти с любого компьютера, стоимость аккаунта разработчика сравнительно невысокая.

#### <span id="page-24-0"></span>**2.3.1 Клиент**

Для написания приложения под Android был выбран язык Java и XML, среда разработки Android Studio. Java необходим для написания всей логики, модулей связи с сервером, для использования сторонних библиотек и т.д. Данный язык был выбран по нескольким причинам:

Очень большое комьюнити. Почти на каждый вопрос можно найти ответ на просторах Интернета, задать вопрос и вам обязательно ответят на него;

Большое количество библиотек. Под каждую выполняемую задачу можно найти решение. Все это благодаря предыдущему пункту;

Доступность инструментальных средств. Среда разработки Android Studio совершенно бесплатна. Поддерживает большое количество подключаемых модулей и т.д.;

Огромное количество документации и разных учебных материалов. Так как язык программирования существует уже достаточно давно, за это время накопилось достаточно материала для изучения;

Удобное средство для GUI.

XML идет неотъемлемо от Java, так как в среде разработки Android Studio он отвечает за разметку и создание графического интерфейса приложения [8].

#### <span id="page-24-1"></span>**2.3.2 Сервер**

Для разработки серверной части был выбран Node.js в связке с фреймворком Express [9]. Данный фреймворка был выбран потому что он содержит достаточно большой набор функций для мобильных устройств.

В основе Node.js лежит JavaScript. Node.js хорошо подходит для Rest/JSON интерфейсов, они необходимы для взаимодействия с базой данных и обработкой get и post-запросов приложения Android.

#### <span id="page-25-0"></span>2.3.3 База ланных

Для хранения основных данных таких, как информация о пользователях, информацию о тестах, избранные термины и определения и так далее, необходимо использовать базу данных. Для этих целей была выбрана объектнореляционная база данных PostgreSQL [10]. PostgreSQL — свободная объектнореляционная система управления базами данных (СУБД). Существует в реализациях для множества UNIX-подобных платформ, включая AIX, различные BSD-системы, HP-UX, IRIX, Linux, macOS, Solaris/OpenSolaris, Tru64, QNX, а также для Microsoft Windows. Она базируется на языке SQL. Она была выбрана по следующим причинам:

Высокопроизводительные и надежные механизмы транзакции и репликации;

- Свободное распространение;
- Надежность;
- Расширяемость;
- Большое количество типов данных.

База данных, создаваемая для приложения, состоит из разных таблиц, которые необходимы для:

- Регистрации или авторизации пользователей;
- Хранение тестов;
- Хранение статистики по пройденным тестам;
- Хранение избранных терминов и определений;
- Хранение материала по темам.

Примером структуры может служить таблица «Определения» (Рисунок 9), где отображены все термины и определения. Основным полем является ID, так как по нему осуществляется привязка к другим таблицам и будет производится поиск, для восстановления определений из быстрого доступа. В поле «Термин» записывается название определенного термина, в поле «Определение» записывается описание термина.

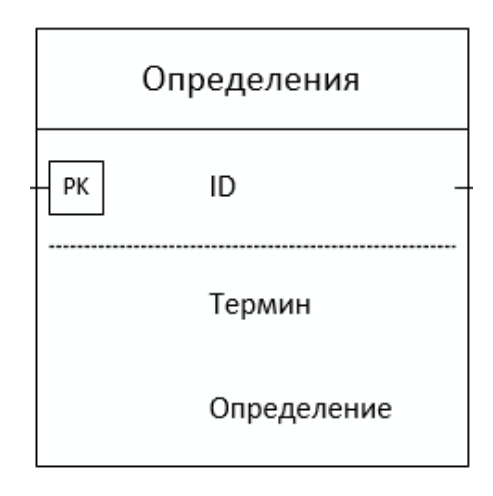

Рисунок 9 — Таблица «Определения»

#### <span id="page-26-0"></span>2.4 Диаграмма связей базы данных

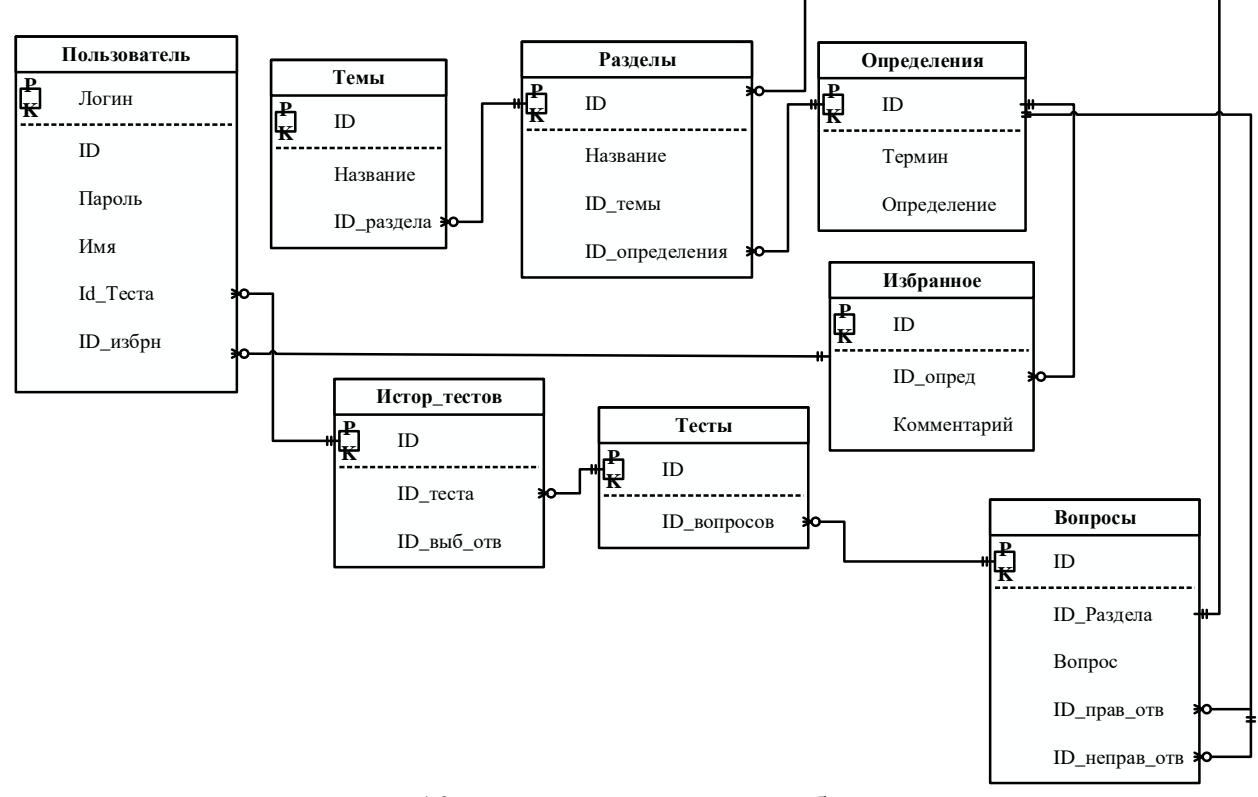

Рисунок 10 — Диаграмма связей базы данных

Для данного приложения была разработана диаграмма базы данных (Рисунок 10). Она состоит из следующих таблиц:

1. Таблица «Пользователь». Она включает в себя следующие поля:

Логин. При регистрации пользователь указывает свой логин, который является уникальным;

ID. Является уникальным идентификатором для каждого пользователя;

Имя. Если пользователь захочет указать свое имя, оно будет записано в данное поле;

ID Теста. Данное поле нужно для хранения там ID из таблицы «Истор тестов», чтобы каждый пользователь мог просмотреть или восстановить историю пройденных тестов;

ID\_избр. Это поле служит для хранения ID из таблицы «Избранное», для того чтобы пользователь мог просматривать выбранные им термины, которые он добавил в быстрый доступ, и восстановить их.

2. Таблица «Темы» служит для хранения названия тем и списка разделов из каждой темы. Включает в себя следующие поля:

ID. Уникальный идентификатор для каждой тем;

— Название. Название кажлой темы:

— ID раздела. Данное поле хранит ID из таблицы «Разделы».

3. Таблица «Разделы» служит для хранения названия разделов. Она содержит следующие поля:

ID. Уникальный идентификатор каждого раздела;

ID\_темы. Хранит ID из таблицы «Темы»;

ID определения. Служит для хранения ID из таблицы «Определения», то есть, в каждом разделе есть свои определения, которые отображаются при изучении того или иного раздела.

4. Таблица «Определения» хранит термины и определения и включает следующие поля:

ID. Уникальный идентификатор для каждого определения;

Термин. Хранит термин или название;

Определение. Хранит определение для термина.

5. Таблица «Избранное». При добавлении пользователем нужного определения в быстрый доступ, оно записывается в данную таблицу. В нее включены следующие поля:

ID. Уникальный идентификатор для каждого определения, которое добавлено в быстрый доступ;

Ш\_опред. Поле хранит ID определения из таблицы «Определения»;

Комментарий. В данное поле записывается комментарий, оставленный пользователем.

6. Таблица «Вопросы» нужна для хранения вопросов по разным разделам. Состоит из следующих полей:

Ш. Уникальный идентификатор для каждого вопроса;

ID\_раздела. Хранит в себе ID из таблицы «Разделы» для того, чтобы определять какой вопрос к какому разделу принадлежит;

Вопрос. Данное поле содержит текст вопроса;

ID\_прав отв. Хранит ID верного ответа на вопрос;

Ш неправ отв. Хранит ID неправильного ответа.

7. Таблица «Тесты» хранит список вопросов к каждому тесту и состоит из следующих полей:

ID. Уникальный идентификатор для каждого теста;

Ш\_вопросов. Содержит ID вопросов из таблицы «Вопросы».

8. Таблица «Истор тестов» нужна для хранения пройденных пользователем тестов. Она включает в себя следующие поля:

ID. Уникальный идентификатор для каждого пройденного теста;

— ID теста. Хранит ID теста, который пользователь проходил;

— ID выб отв. Хранит ID выбранных ответов для каждого вопроса.

#### <span id="page-29-0"></span>**2.5 Архитектура приложения**

Архитектура разрабатываемого приложения представлена на рисунке 11.

Для разрабатываемого приложения за основу архитектуры бы взят шаблон «клиент/сервер», что позволило разделить логику приложения. Использование данного шаблона было вызвано тем, что для того чтобы пользователь мог в любой момент, имея доступ в интернет, восстановить все нужные ему данные. Приложение для операционной системы Android является клиентской часть. Серверная часть поддерживает связь с клиентской частью и базой данных.

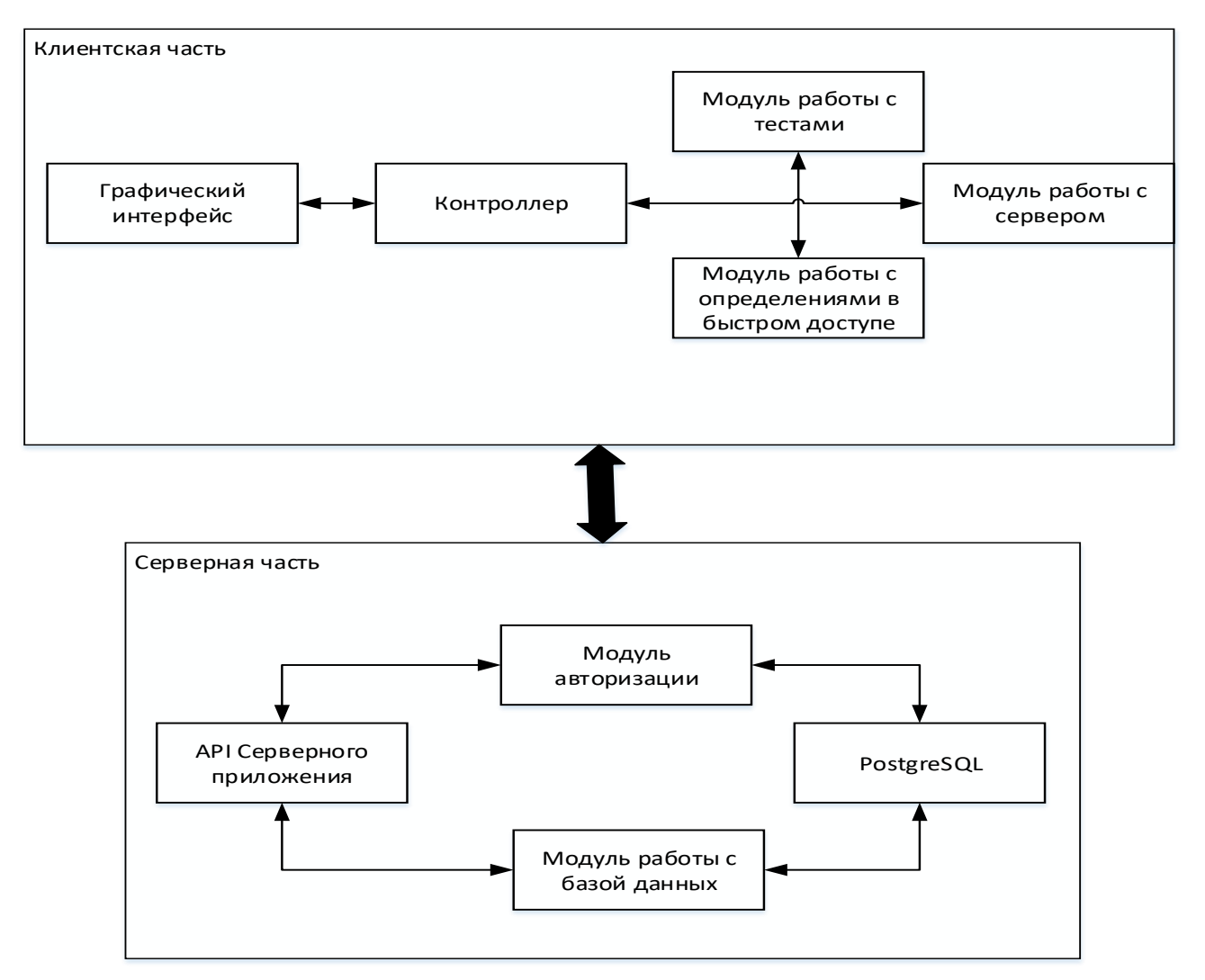

Рисунок 11 — Архитектура приложения

Для того, чтобы приложением возможно было пользоваться, нужно разработать графический интерфейс. Вся разметка страниц будет находится в модуле View, и будет содержать отрисовку таких окон, как: регистрация, экран быстрого доступа, экран тестов, боковая шторка, экран отображения статистики решенных тестов. Чтобы передавать информацию о пользователях, о пройденных тестах, о терминах, добавленных в избранное необходимо использовать библиотеку Retrofit. Передача данных между клиентским модулем и серверной частью идет через HTTP пакеты с помощью Get и Postзапросов.

Так же, приложении используется паттерн MVC. Model отвечает за представление данных и реакцию на команды Controller. View отвечает за

отображение всех графических элементов, данных модели пользователю. Controller оповещает модель о необходимости изменения, интерпретирует действия пользователя.

Серверная часть отвечает за обработку поступающих запросов и передачу запись и взятие данных из базы данных. Также сервер отвечает за регистрацию и создание тестов. Для связи с базой данных используется Hibernate [11]. Hibernate — одна из наиболее популярных реализаций ORM-модели. Объектнореляционная модель описывает отношения между программными объектами и записями в БД.

#### <span id="page-31-0"></span>**2.6 Вывод по разделу**

При разработке приложения была определена архитектура, структура, общий принцип работы приложения. Были разработаны алгоритмы работы всей программы и модуля тестирования. Были выбраны средства для реализации программного продукта.

#### <span id="page-32-0"></span>3. Описание приложения

Для нормальной работы приложения нужно, чтобы ваш смартфон удовлетворял минимальным системным требованиям. Мобильное приложение делалось под операционную систему Android 4.x. и выше. Также, необходимо, чтобы телефон имел выход в интернет для авторизации и сохранения нужных данных пользователя.

#### <span id="page-32-1"></span>3.1 Демонстрация программы

Самый первый экран, который встречает пользователя после загрузки приложения — экран авторизации (Рисунок 13). Для того, чтобы продолжить работу с приложением нужно, либо войти, либо зарегистрироваться в приложении. Это необходимо, чтобы в нужный момент пользователь смог восстановить все данные. После ввода данных, на сервер отправляется запрос и после успешного входа, пользователь попадает на экран быстрого доступа.

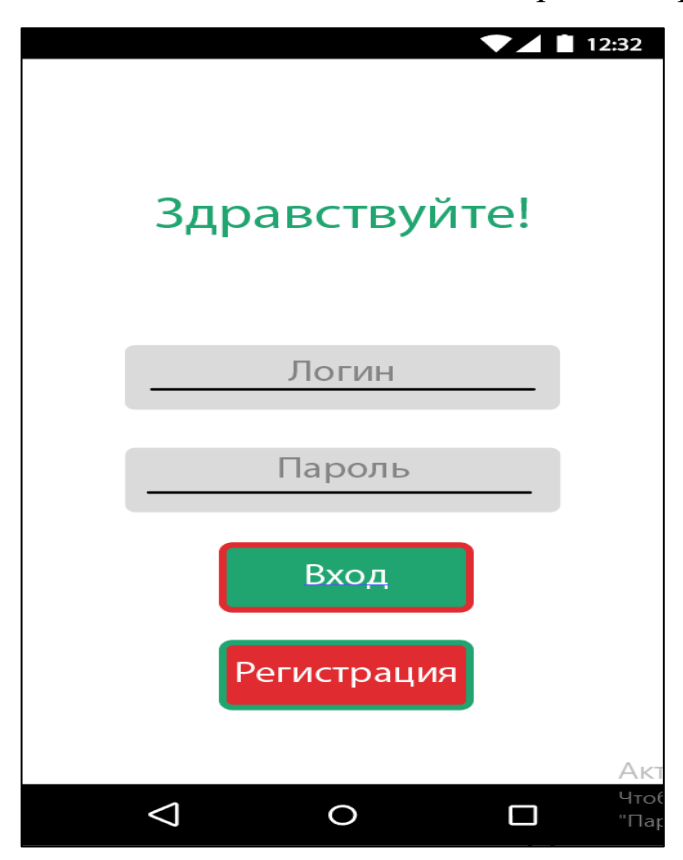

33 Рисунок 13 — Экран входа/регистрации

Экран быстрого доступа нужен для того, чтобы пользователь добавлял туда нужные ему термины и определения (Рисунок 14). Их можно редактировать, комментировать и удалять с помощью специальных кнопок. Так же, с данного экрана есть переход к списку тем, для поиска нужного термина или определения.

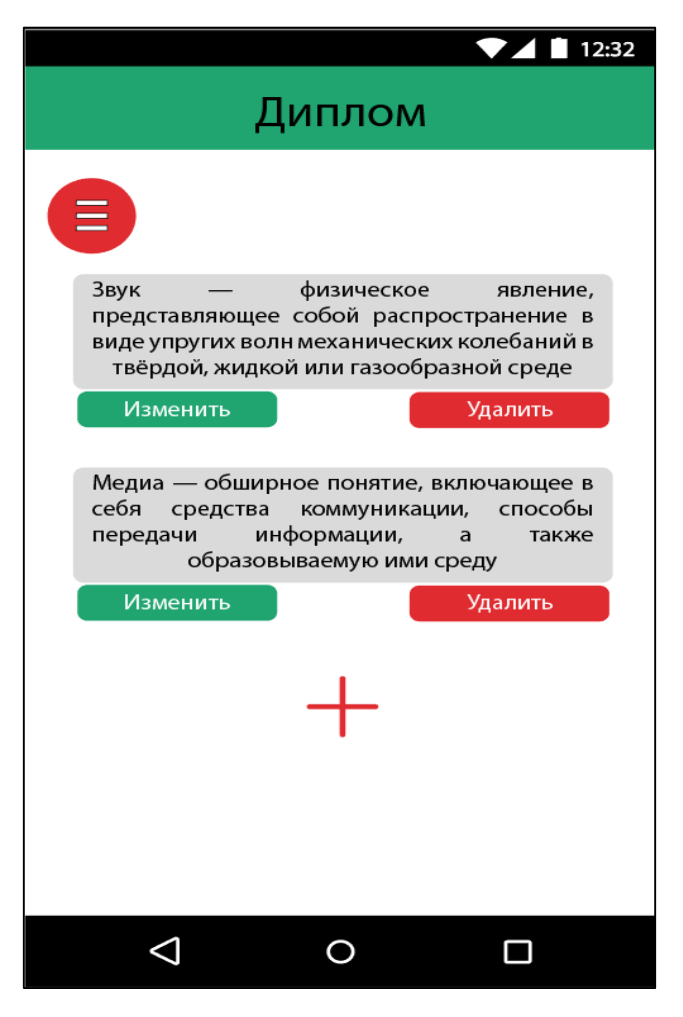

Рисунок 14 — Экран быстрого доступа

Для того, чтобы перейти в настройки или к списку тем, пользователю необходимо нажать на кнопку вызова боковой шторки. На ней располагаются меню настроек и кнопка для перехода к списку всех тем дисциплины (Рисунок 15).

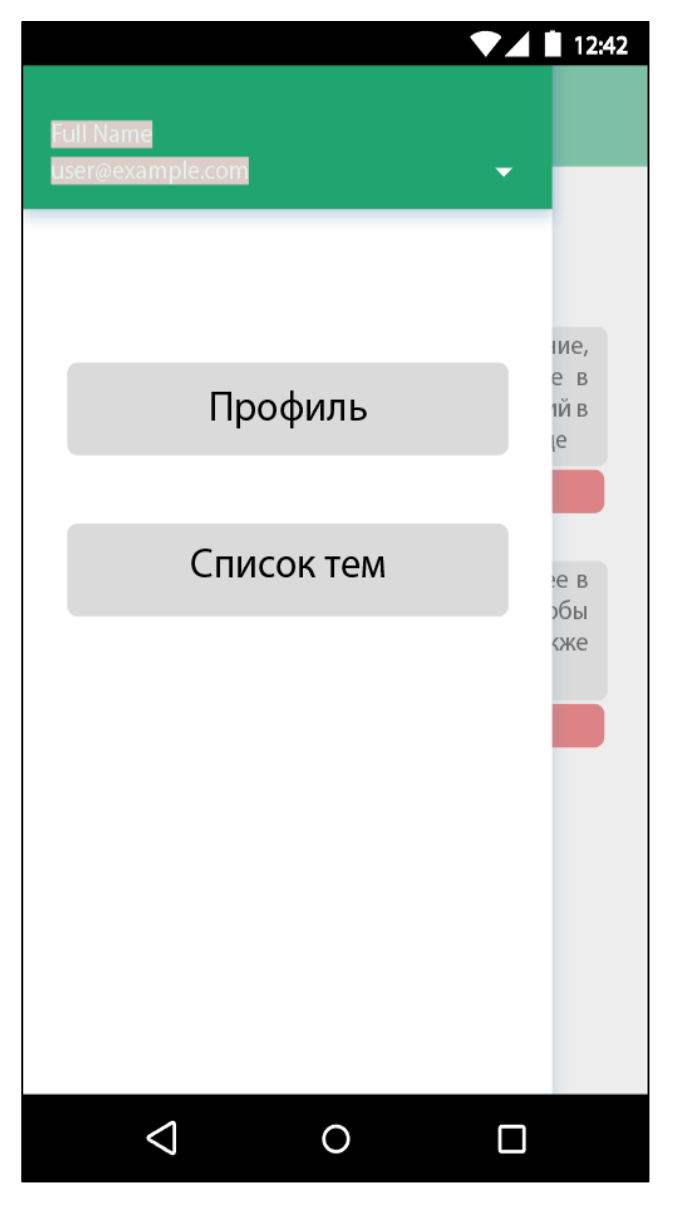

Рисунок 15 — Боковая шторка

Экран со списком тем предназначен для того, чтобы произвести выбор нужной пользователю темы и приступить к изучению. Также на нем расположены текстовые поля (TextView) в которые, по желанию пользователя, возможна запись чисел для того, чтобы алгоритм приложения начал сборку теста по заданным параметрам. Введенные цифры — те самые параметры, то есть количество вопросов из каждой темы (Рисунок 16). Для перехода к теоретическому материалу, необходимо нажать на нужную тему.

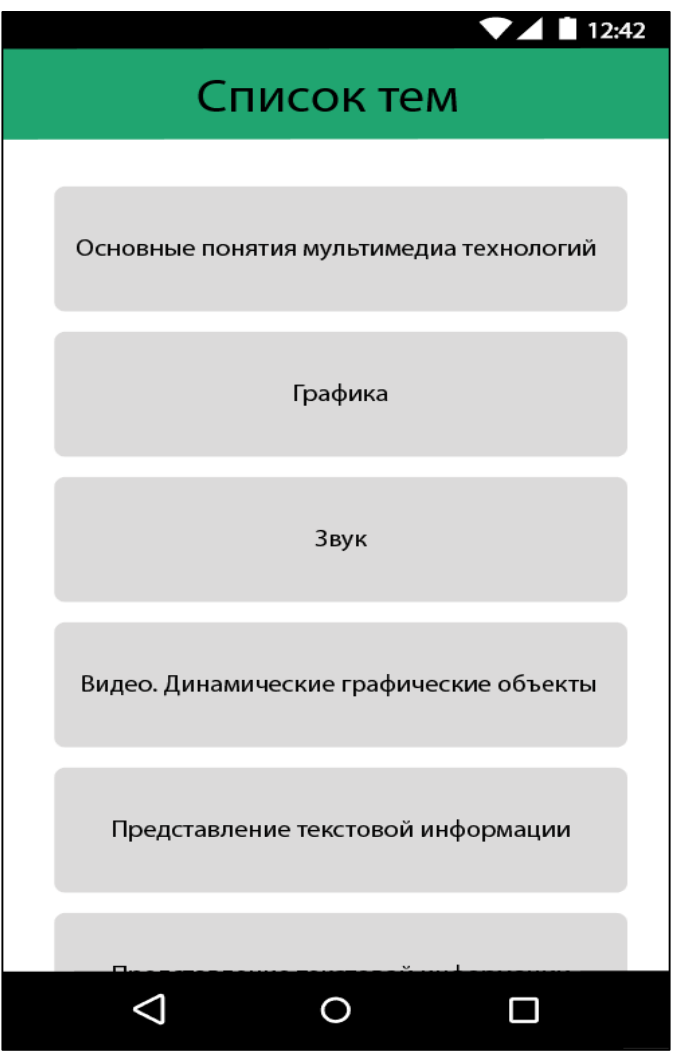

Рисунок 16 — Список тем

После выбора какой-либо темы, пользователю открывается экран с теоретическим материалом, на котором отображены формулы, термины и определения (Рисунок 17). Для начала ему предлагается изучить данный материал и добавить нужные термины в быстрый доступ. В конце расположена кнопка, которая предназначена для вывода теста по данной теме на экран.

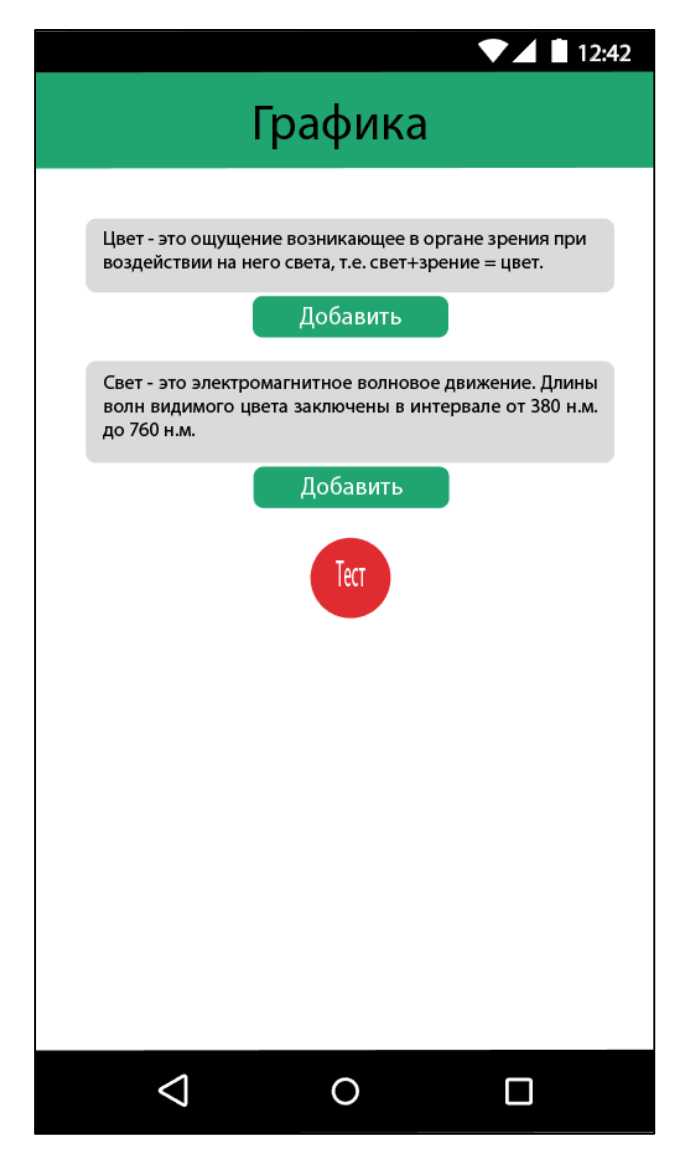

Рисунок 17 — Экран теоретической части

Экран с тестами состоит из вопроса и нескольких вариантов ответов. Пользователю предлагается выбрать один ответ на каждый вопрос. Для того, чтобы закончить тестирование, необходимо нажать на кнопку «Завершить» (Рисунок 18).

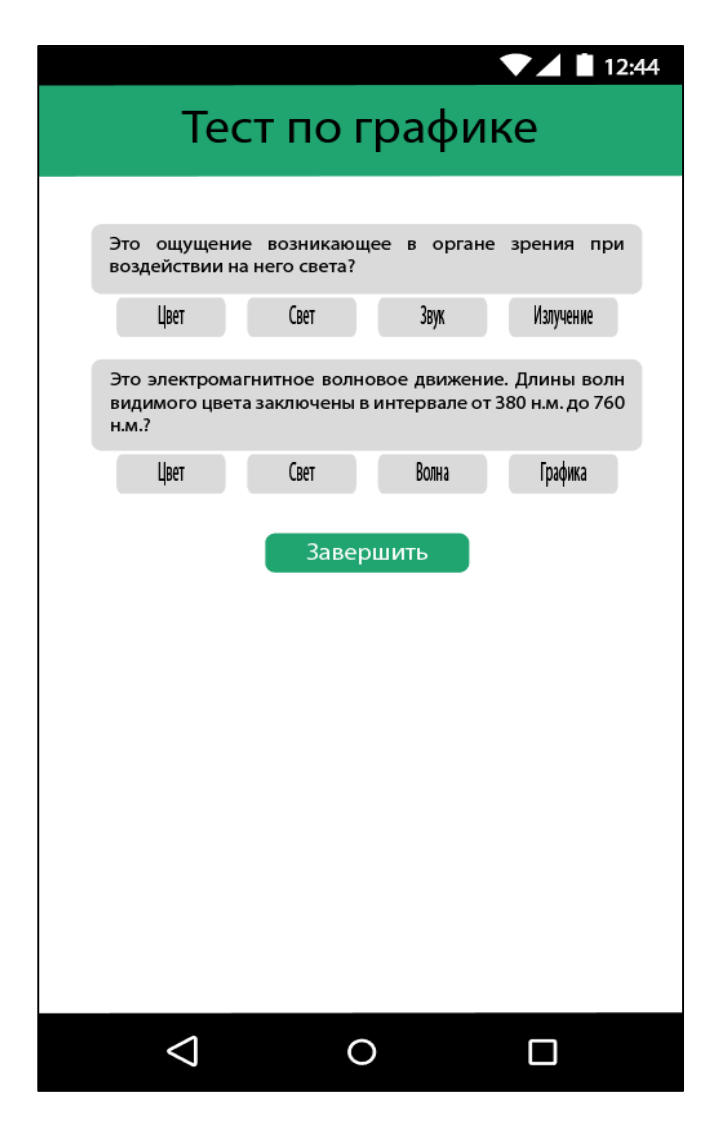

Рисунок 18 — Экран тестов

После завершения теста, алгоритм сверяет правильные ответы с выбранными и выводит на экран статистику. Так же, на нем имеются кнопки «Просмотр», «Повтор» и «Завершить». При нажатии кнопки «Просмотр» на экран показывается тест, только уже с выделенными ответами — которые выбрал пользователь и правильные. При нажатии кнопки «Повтор» тест повторяется, только уже с другими вопросами из темы. И кнопка «Завершить» служит для того, чтобы завершить просмотр и вернуться на главный экран приложения.

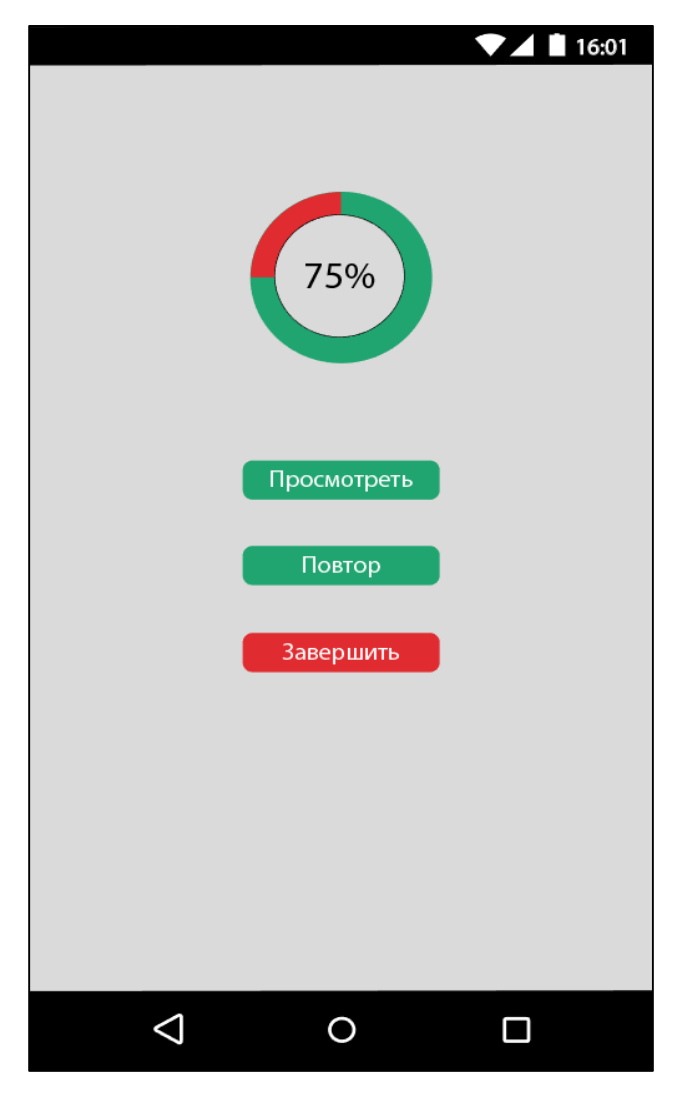

Рисунок 19 — Экран статистики

Экран просмотра завершенного теста нужен для того, чтобы пользователь просмотрел свой тест и, если есть ошибки, исправить их. Неправильно выбранные ответы выделяются красным цветом, а правильные ответы зеленым (Рисунок 20). Если пользователь выбрал правильный ответ, то он выделяется зеленым. После завершения просмотра, пользователь нажимает кнопку «Завершить» и ему выводится экран статистики.

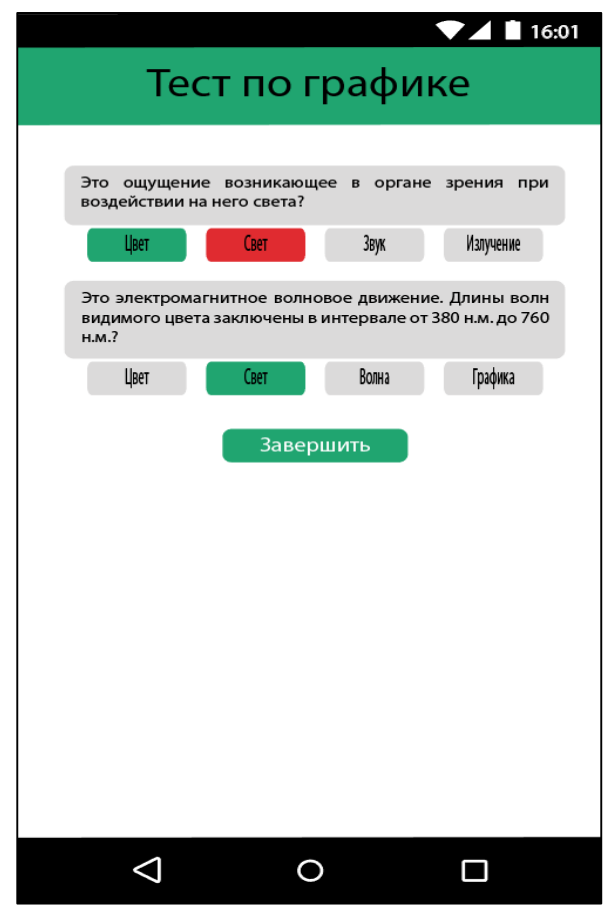

Рисунок 20 — Экран просмотра завершенного теста

#### <span id="page-39-0"></span>3.2 Выводы к разделу

Данное приложение обладает следующим функционалом:

- Возможность авторизации и регистрации пользователя;
- Возможность просмотра, редактирования, комментирования и удаления терминов на экране быстрого доступа;
- Просмотр все тем по данной дисциплине;
- Возможность изучения теоретического материала по выбранной тематике;
- Возможность добавления нужных терминов и определений в избранное;
- Возможность пройти тест по теме;
- Просмотр статистки по пройденному тесту.

#### ЗАКЛЮЧЕНИЕ

<span id="page-40-0"></span>В ходе выполнения выпускной квалификационной работы была изучена предметная область, получены навыки: проектирования приложения, создания дизайна, разработки модулей, работы с базой данных, работы с сервером.

Для создания приложения под операционную систему Android был выбран набор инструментов, который изучался на протяжении обучения в институте и который состоит из следующих элементов: язык программирования Java, XML, Node.js, база данных PostgreSQL с Hibernate и сторонние библиотеки.

В дальнейшем функционал приложения планируется расширять и дорабатывать.

### СПИСОК СОКРАЩЕНИЙ

<span id="page-41-0"></span>API — Application programming interface;

ИС — Информационная система;

XML **—** eXtensible Markup Language**;** 

iOS (iPhone OS) — мобильная операционная система для смартфонов, электронных планшетов, носимых проигрывателей и некоторых других устройств, разрабатываемая и выпускаемая Apple;

HTTP — HyperText Transfer Protocol;

СФУ — Сибирский федеральный университет;

БД — База данных.

#### СПИСОК ИСПОЛЬЗУЕМЫХ ИСТОЧНИКОВ

<span id="page-42-0"></span>1. Курс «Мультимедиа технологии» // Ресурс СФУ «еКурсы»  $[Электронный$   $pecypc]$ . —  $Pexum$   $pocryna$ : [https://e.sfu](https://e.sfu-kras.ru/course/view.php?id=19369)[kras.ru/course/view.php?id=19369](https://e.sfu-kras.ru/course/view.php?id=19369) (дата обращения: 10.06.2019).

2. Мультимедиа-курсы // Ресурс ТГУ [Электронный ресурс]. — Режим доступа: [http://huminf.tsu.ru/bib/mozhaeva/pub2002/7\\_2002\\_vum\\_dem\\_mozh.pdf](http://huminf.tsu.ru/bib/mozhaeva/pub2002/7_2002_vum_dem_mozh.pdf) (дата обращения: 15.06.2019).

3. Обзор приложения Stepik для Android // Stepik [Электронный pecypc]. — Режим доступа: <https://welcome.stepik.org/ru/about> (дата обращения: 15.06.2019).

4. Обзор приложения SoloLearn для Android // SoloLearn [Электронный ресурс]. — Режим доступа: [https://www.sololearn.com](https://www.sololearn.com/) (дата обращения: 15.06.2019).

5. Официальный сайт ОС Android // Android [Электронный ресурс]. Режим доступа: [https://www.android.com](https://www.android.com/) (дата обращения: 13.06.2019).

6. Обзор операционной системы iOS // Apple [Электронный ресурс]. — Режим доступа: <https://www.apple.com/ru/ios/ios-12/> (дата обращения: 15.06.2019).

7. Среда разработки Android Studio // Android [Электронный ресурс]. — Режим доступа: <https://developer.android.com/studio> (дата обращения: 15.06.2019).

8. Язык программирования Java // Java [Электронный ресурс]. Pежим доступа: <https://ru.wikipedia.org/wiki/Java> (дата обращения: 14.06.2019).

9. Программная платформа Node.js // Node.js [Электронный ресурс]. — Режим доступа: <https://nodejs.org/en/> (дата обращения: 14.06.2019).

10. Объектно-реляционная база данных PostgreSQL // PostgreSQL [Электронный ресурс]. — Режим доступа: [https://www.postgresql.org](https://www.postgresql.org/) (дата обращения: 14.06.2019).

11. ORM Hibernate // Hibernate [Электронный ресурс]. — Режим доступа: [https://hibernate.org](https://hibernate.org/) (дата обращения: 14.06.2019).

12. 10 универсальных правил для дизайна мобильных приложений // GeekBrains [Электронный ресурс]. — Режим доступа: https://geekbrains.ru/posts/mobile\_design\_principles

13. Создание веб-приложений Node.js в Azure // Microsoft Azure [Электронный ресурс]. — Режим доступа: [https://docs.microsoft.com/ru](https://docs.microsoft.com/ru-ru/azure/app-service/app-service-web-get-started-nodej)[ru/azure/app-service/app-service-web-get-started-nodej](https://docs.microsoft.com/ru-ru/azure/app-service/app-service-web-get-started-nodej) (дата обращения 10.06.2019).

14. Герберт Шилдт. Java 8: Руководство для начинающих, 6-е изд. — М.: ООО «И.Д. Вильямс», 2015. — 720 с.

15. Гагарина, Л.Г. Технологии разработки программного обеспечения: учебное пособие для вузов / Л. Г. Гагарина, Е. В. Кокорева, Б. Д. Виснадул. — М.: ИНФРА-М, 2009. — 400 с. — (Высшее образование).

16. Технология программирования: Учебник для вузов. — М.: Изд-во МГТУ им. Н.Э. Баумана, 2002. — 302 с.

17. «Stack Overflow на русском» — сайт комьюнити программистов. // Stak Overflow [Электронный ресурс]. — Режим доступа: tps://ru.stackoverflow.com/ (дата обращения: 01.06.2019).

18. Базы данных и СУБД // Community by timeweb [Электронный ресурс]. — — Режим доступа: https://timeweb.com/ru/community/articles/bazydannyh-i-subd-1 (дата обращения: 04.05.2019).

19. Разработка мобильных приложений: с чего начать // habr [Электронный ресурс]. — Режим доступа: https://habr.com/company/mailru/blog/179113/ (дата обращения: 04.01.2019).

20. Когаловский М.Р. Энциклопедия технологий баз данных. — Финансы и статистика, 2002. — 800 с. — ISBN 5-279-02276-4.

21. Отчёт App Annie: весь рынок мобильных приложений за 2018 год // Яндекс.Дзен [Электронный ресурс]. — Режим доступа:

[https://zen.yandex.ru/media/id/5bee94ac7c03d700aa4e5464/otchet-app-annie-ves](https://zen.yandex.ru/media/id/5bee94ac7c03d700aa4e5464/otchet-app-annie-ves-rynok-mobilnyh-prilojenii-za-2018-god-5c49c6ea3bf2f400af71ce84)[rynok-mobilnyh-prilojenii-za-2018-god-5c49c6ea3bf2f400af71ce84](https://zen.yandex.ru/media/id/5bee94ac7c03d700aa4e5464/otchet-app-annie-ves-rynok-mobilnyh-prilojenii-za-2018-god-5c49c6ea3bf2f400af71ce84) (дата обращения: 04.01.2019).

22. Моделирование архитектуры приложения // Developer Network [Электронный ресурс]. — Режим лоступа: ttps://msdn.microsoft.com/ruru/library/dd490886.aspx (дата обращения: 25.02.2019).

23. Дейт К. Дж. Введение в системы баз данных // Introduction to Database Systems. — 8 издание — М: Вильямс, 2005. — 1328 с. — SBN 5-8459-0788-8 (рус.) 0-321-19784-4 (англ.) (дата обращения: 25.02.2019).

24. Learn, Share, Build // Stack Overflow. [Электронный ресурс]. — Режим доступа: https://stackoverflow.com/ (дата обращения: 15.03.2019).

25. SQLite — замечательная встраиваемая БД (часть 1) Электронный pecypc]. — Режим доступа: https://habrahabr.ru/post/149356/ (дата обращения: 25.02.2019).

26. SOLite Documentation // SQLite [Электронный ресурс]. — Режим доступа: http://www.sqlite.org/docs.html (дата обращения: 23.03.2019).

27. About Node.js // Node.js [Электронный ресурс]. — Режим доступа: https://nodejs.org/en/about/ (дата обращения: 15.03.2019).

28. Установка: Node.js + Express // ITNote [Электронный ресурс]. — Pежим доступа: http://itnote.ru/2014/11/01/setup-node-js-express/ (дата обращения: 01.04.2019).

29. Документация по MySQL // MySQL.ru [Электронный ресурс]. — Pежим доступа: http://www.mysql.ru/docs/ (дата обращения: 25.02.2019).

30. Виды ИТ-проектов, их особенности. Определение целей ИТпроекта, основные подходы. // e-educ.ru. [Электронный ресурс]. — Режим доступа: https://e-educ.ru/pm4.html (дата обращения: 10.01.2019).

31. Михеева, Е.В. Информационные технологии в профессиональной деятельности: учебное пособие / Е. В. Михеева. — М: Проспект, 2010. — 408 с.

#### ПРИЛОЖЕНИЕ А

#### Участие в конференции

#### <span id="page-45-0"></span>Во время работы над ВКР принял участие в международной студенческой

#### конференции «Проспект Свободный — 2019».

#### Текст статьи

УДК 004.42

### $A. M. K$ обиняк

Студент, Сибирский федеральный университет, Россия, Красноярск

Научный руководитель – *старший преподаватель В. С. Тутатчиков* Сибирский федеральный университет, Россия, Красноярск

### СОЗДАНИЕ МОБИЛЬНОГО ПРИЛОЖЕНИЯ ТЕСТИРОВАНИЯ **ɋɌɍȾȿɇɌɈȼ ɉɈ ɊȺɁȾȿɅȺɆ ɆɍɅЬɌɂɆȿȾɂȺ ɌȿХɇɈɅɈȽɂɃ**

В век современных технологий бумажные носители теряют свою ценность, так как поиск информации в них осуществляется очень долго, и не всегда удобно иметь при себе громоздкие книги или тетради. Вдобавок ко всему, возможность изготовления справочных материалов под свои нужды является трудоемкой задачей, и не всегда получается компактно уместить необходимую информацию.

После создания первого смартфона наша жизнь становится все проще и проще с точки зрения быстроты или мобильности поиска информации. Почти у каждого человека в кармане дежит устройство с доступом в Интернет, способное найти все, что угодно. Также существуют специальные приложения, которые содержат базу данных по определенной тематике. Они помогают структурировать и обеспечить быстрый доступ к данным. С их помощью пользователь смартфона может не искать в Интернете по многочисленным страницам в поисках нужной информации.

В своей работе я планирую создать приложение для удобного быстрого поиска информации на примере ключевых понятий по мультимедиа технологиям. Это приложение позволит:

- Показывать готовые термины по разделам, добавлять нужные определения в избранное для быстрого доступа, добавлять комментарии к ним.
- Формировать тест по заданным параметрам (разделы мультимедиа технологий).
- Проверка теста и поиск ошибок.
- Показание рекомендаций по отдельным разделам для более подробного изучения на основе тестов.

Приложение обращается к готовой базе данных, содержащей некоторые определения по отдельным разделам мультимедиа технологий. Термины для тестирования планируется заполнять через интерфейс для администрирования базы данных.

 $\overline{a}$ 

<sup>©</sup> Кобиняк А.М., 2019

Пользователь проходит тест для проверки знаний по изученному разделу мультимедиа технологий. Также он может сформировать тест для проверки знаний из одного или нескольких разделов мультимедиа технологий. При этом функционал позволит задать количество вопросов, используемых в каждом разделе, и количество вариантов ответов на вопросы из каждого раздела. После нажатия кнопки "Создать" программа генерирует тест с вопросами, и пользователь приступает к решению. По завершению теста, показывается окно процент правильно решенных вопросов, также можно посмотреть свое решение и правильные ответы. При желании, пользователь может пройти тест повторно, но уже по случайно подобранным вопросам из выбранного раздела.

При генерации, тест собирается из нескольких баз данных (рис. 1). База данных Темы включает в себя следующие разделы: ID, Name, ID\_раздела. БД Разделы: ID, name, ID\_темы, ID определения. БД Определения: ID, термин, определение, избранное. БД Тесты: ID, ID раздела, ID термина, ID ответов, ID выб отв. БД Избранное: ID, ID опред, комментарий. Каждая база данных связана с другой разными видами межтабличных связей [1].

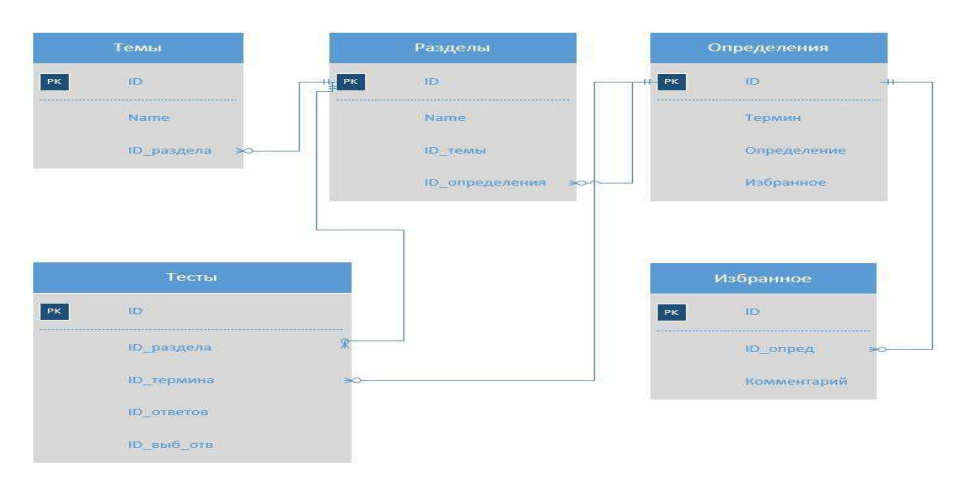

Рис. 1. Диаграммы связей базы данных

Приложение будет состоять из нескольких экранов и выдвигающейся боковой шторки со списком тем [2]. Главный экран включает в себя избранные термины с определениями, с возможностью добавлять свои комментарии. Экран с тестами будет содержать вопрос с вариантами ответа. После прохождения теста, появляется экран со статистикой. Ниже приведен пример (рис. 2).

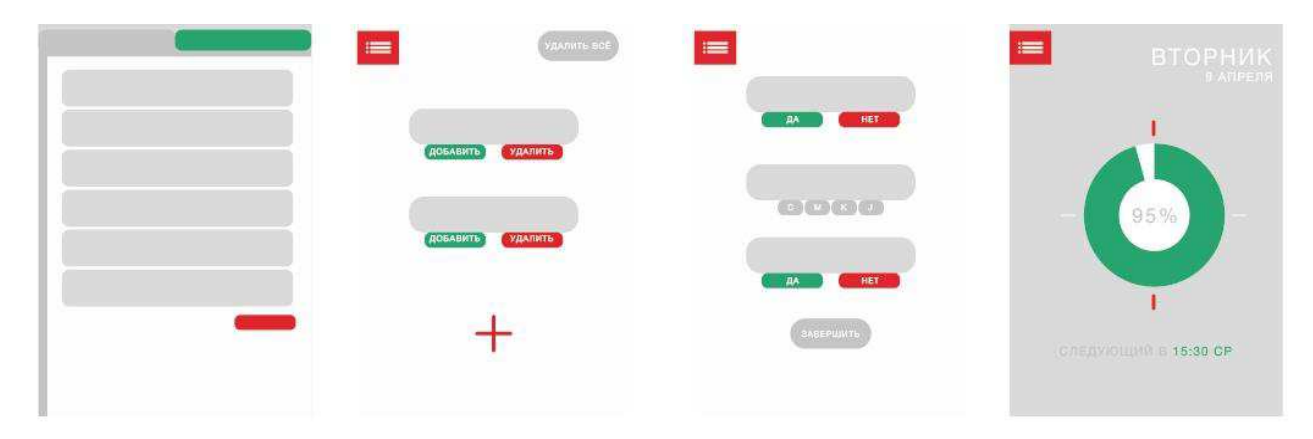

Рис.2. Основные экраны приложения

Данное приложение будет реализовано на ОС Android и написано на языке программирования Java [3].

#### Список литературы

1. Реляционная база данных [Электронный ресурс]: URL: https://ru.bmstu.wiki/Реляционная база данных

2. 10 универсальных правил для дизайна мобильных приложений [Электронный ресурс]: URL: [https://geekbrains.ru/posts/mobile\\_design\\_principles](https://geekbrains.ru/posts/mobile_design_principles)

3. Герберт Шилдт. Java 8: Руководство для начинающих, 6-е изд. М.: ООО «И.Д. Вильямс», 2015. 720 с.

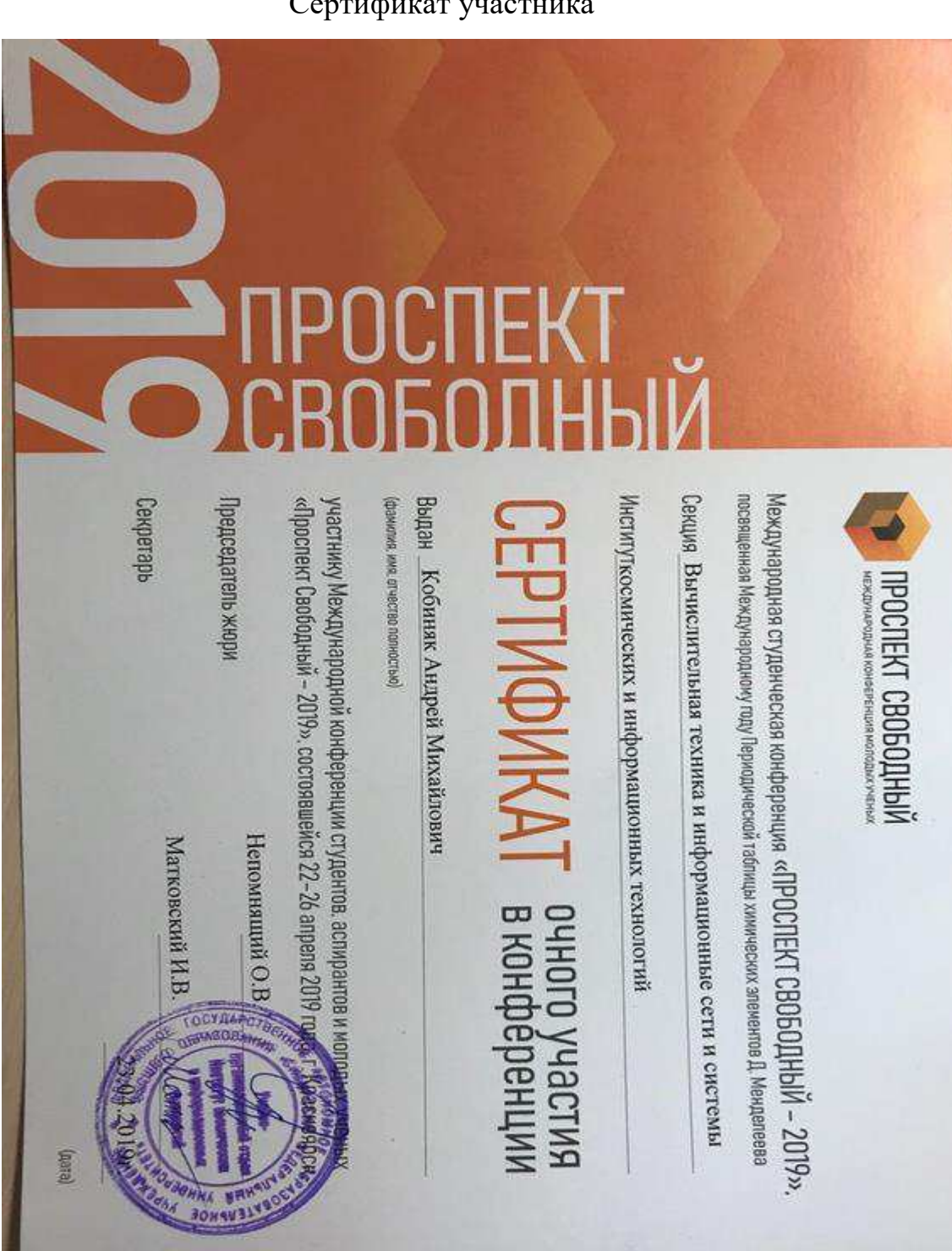

#### Сертификат участника

#### ПРИЛОЖЕНИЕ Б

#### Презентация к ВКР

<span id="page-48-0"></span>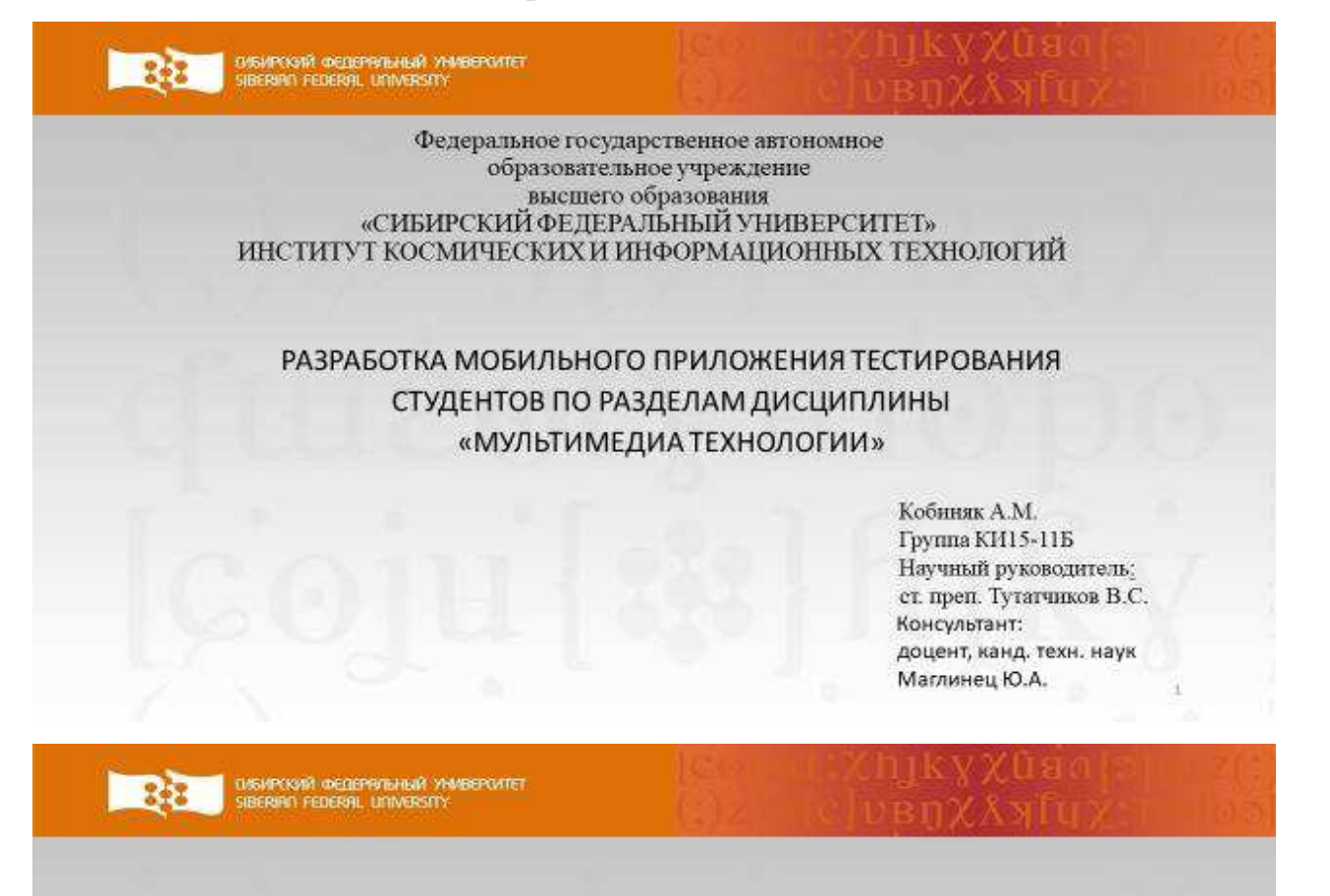

# Актуальность

На данный момент нет приложения с функционалом для тестирования и обучения. Существует курс "Мультимедиа технологии" в системе электронного обучения еКурсы, но он доступен только определенному кругу лиц.

 $\overline{2}$ 

# Цель

Разработка мобильного приложения тестирования студентов по разделам дисциплины «Мультимедиа технологии».

**B** 

 $\overline{1}$ 

Ä

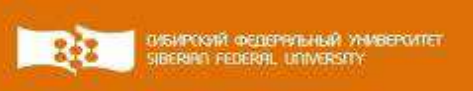

## Задачи

- 1. Анализ существующих решений;
- 2. Разработка структуры программы;
- 3. Разработка алгоритма работы приложения;
- 4. Разработка диаграммы базы данных;
- 5. Разработка архитектуры приложения;
- 6. Разработка клиент-серверного приложения.

# Stepik

Данное приложение существует уже достаточно давно на рынке. В нем сочетаются огромное количество курсов от разных авторов. Любой желающий сможет создать свой курс и разместить в приложении. Также существуют платные и бесплатные уже готовые направления подготовки по разным дисциплинам.

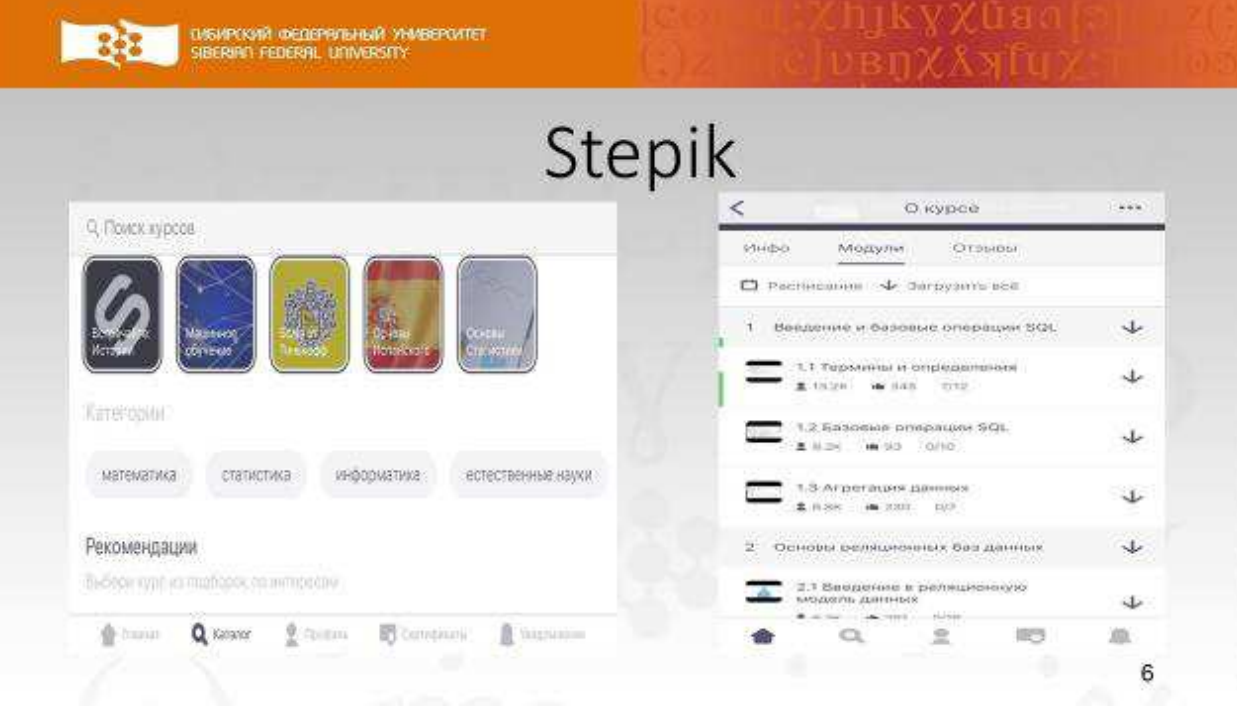

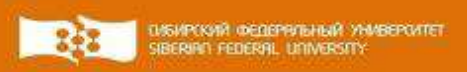

# SoloLearn

Также, как и в предыдущем приложении, в этой программе все направлено на изучение всевозможных дисциплин.

Одним из самых больших достоинств «SoloLearn» компилятор. В данном приложении есть встроенный оффлайн компилятор для кода на разных языках программирования.

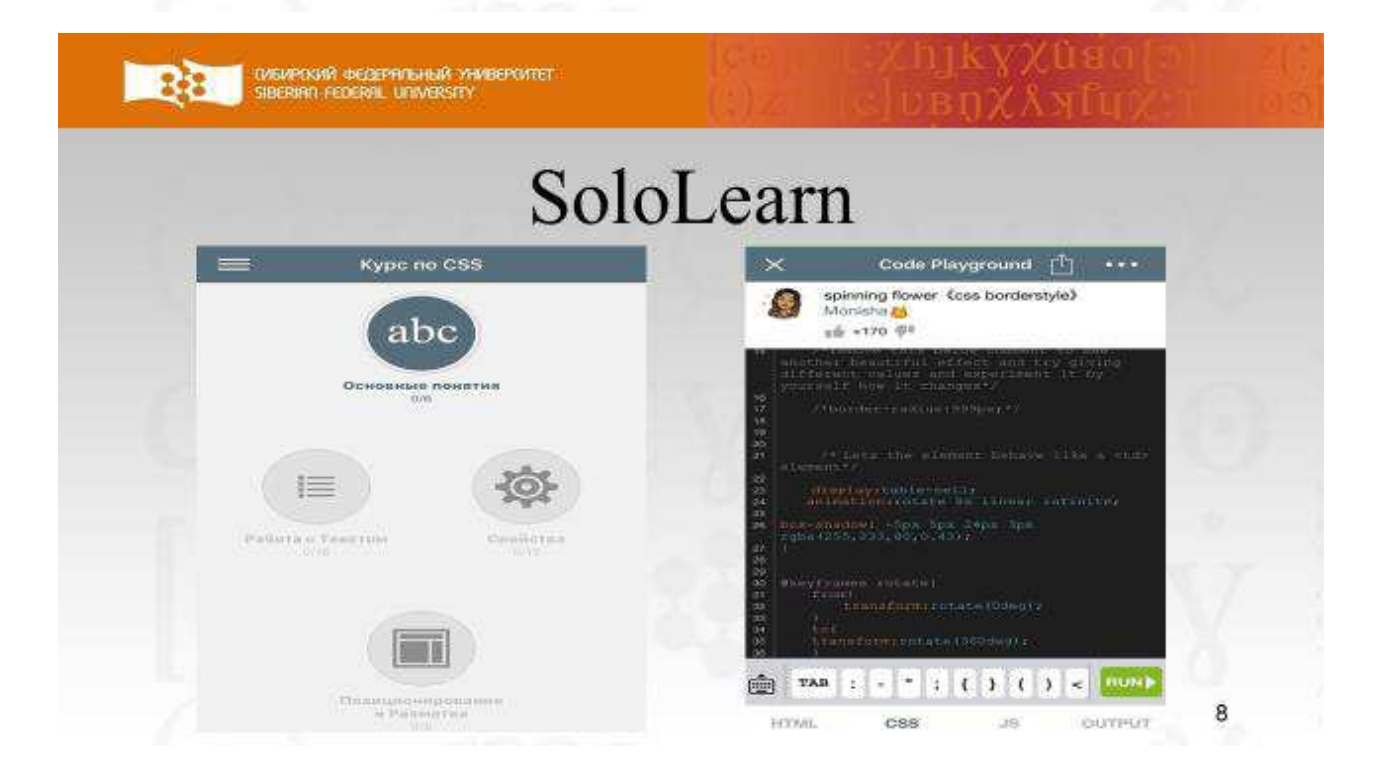

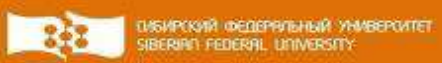

# еКурсы

Система электронного обучения «еКурсы» предназначена для обучения студентов, тем самым позволяет им изучать материал вне стен института. Это очень удобно, не говоря уже о разгрузке преподавателей, так как у студента есть возможность загрузить лабораторные работы и не только, в систему электронного обучения, и преподаватель сможет проверить их в любое время и в любом месте, где ему удобно.

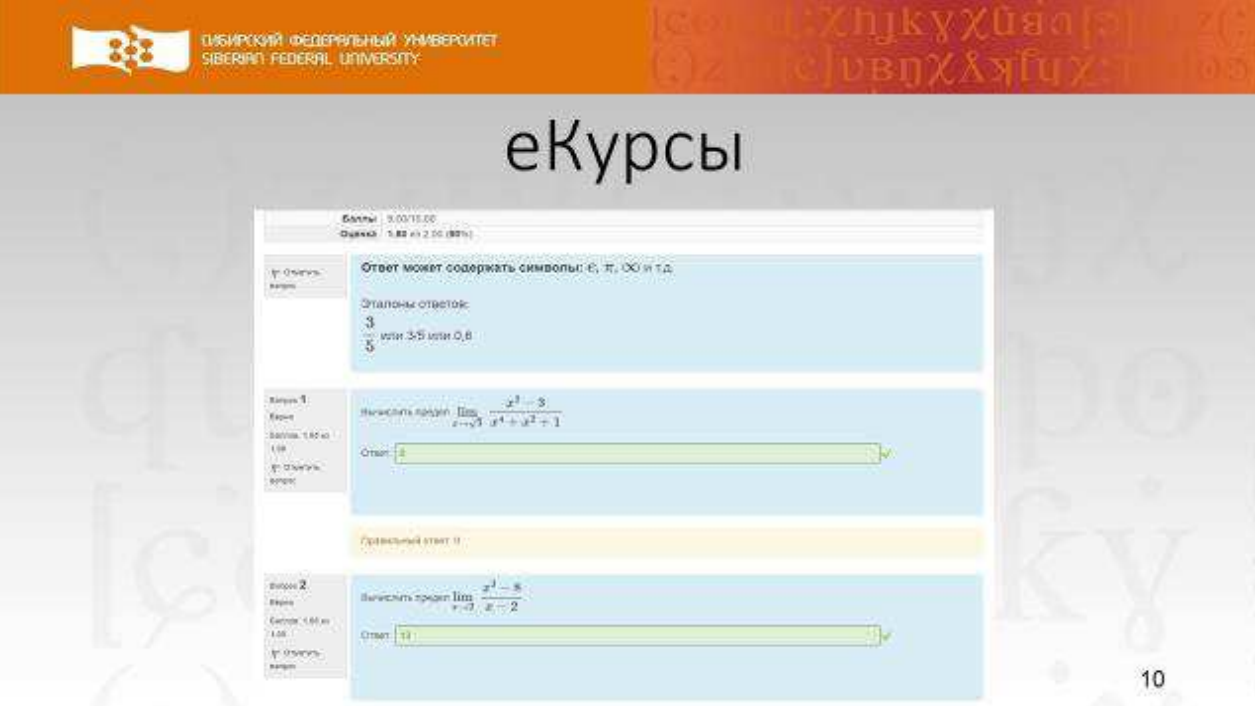

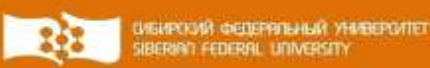

## Сравнение существующих решений

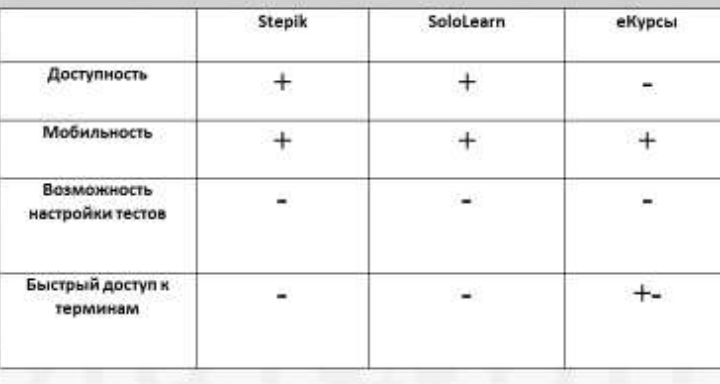

ovskipooni oedeprinininin yhm<br>Siberino federal university:  $-352$ 

# Требования к приложению

- Показывать готовые термины по разделам, добавлять ٠ нужные определения в избранное для быстрого доступа, изменять и комментировать их;
- Формировать тест по заданным параметрам (разделы мультимедиа технологий);
- Проверка теста и поиск ошибок;
- Вывод рекомендаций по отдельным разделам для более подробного изучения на основе тестов.

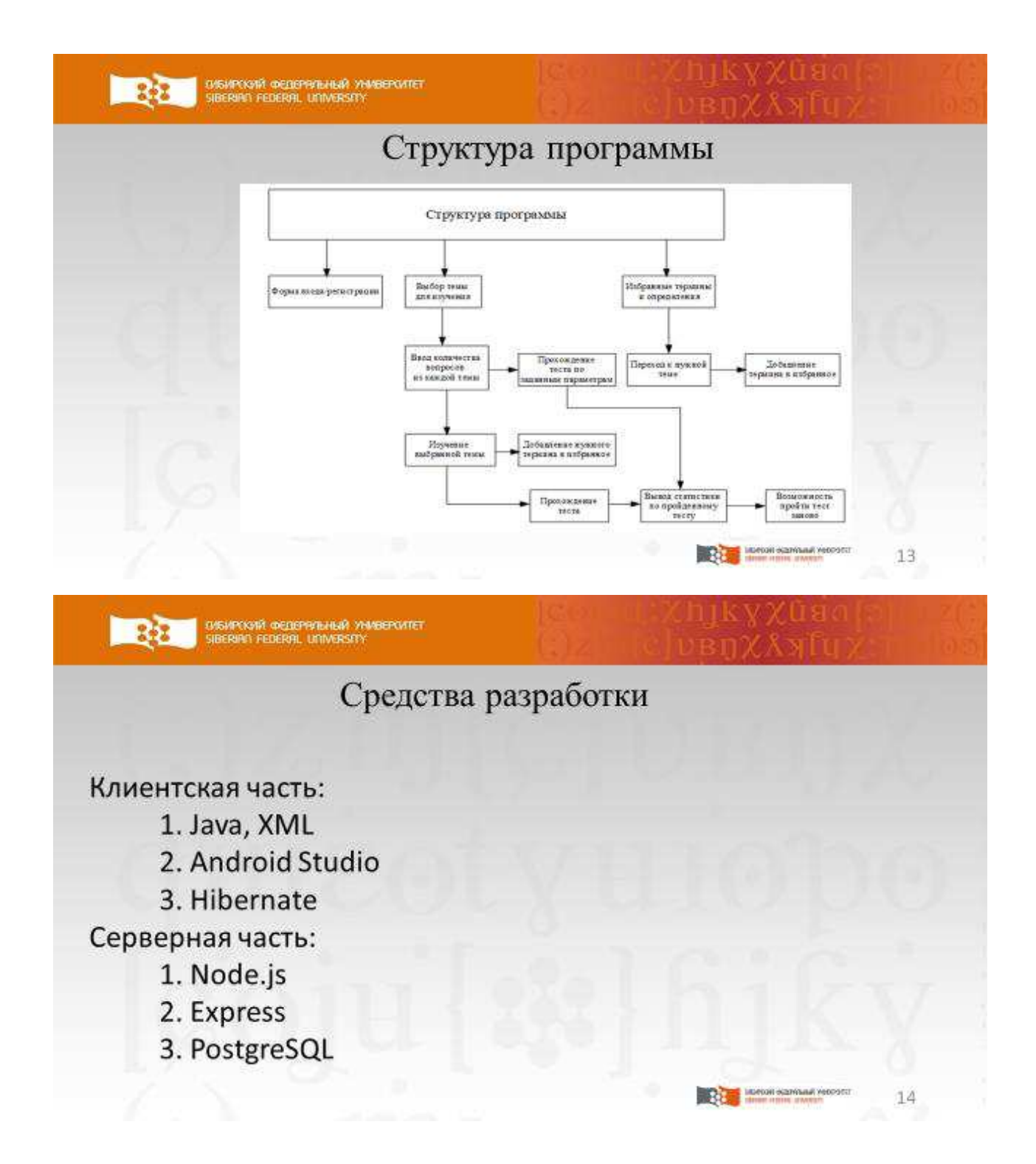

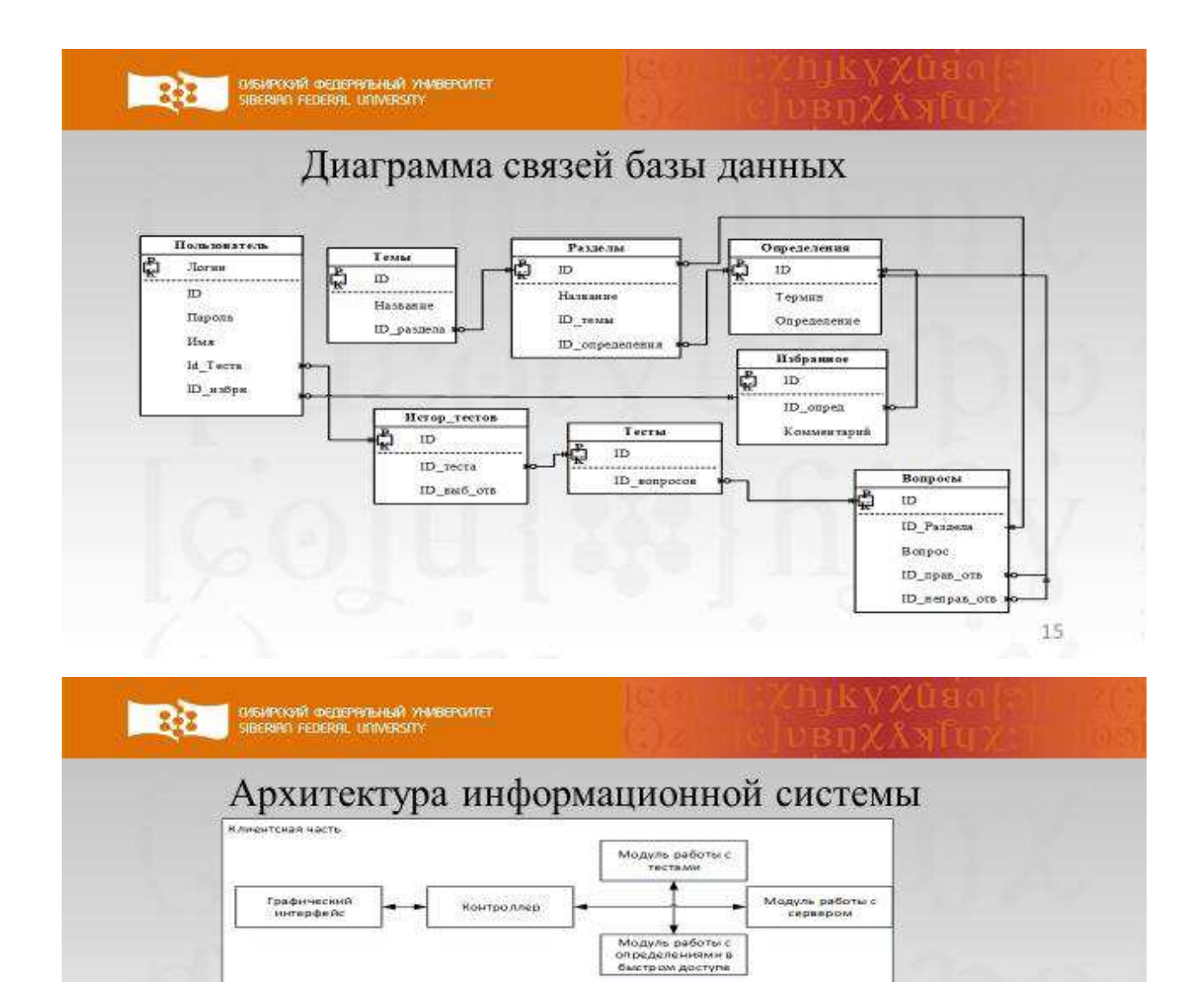

Серверная часть

АРІ Серверного<br>Приложения

-<br>Модуль<br>авторизации

Модуль работы с<br>базой данных

PostgreSQL

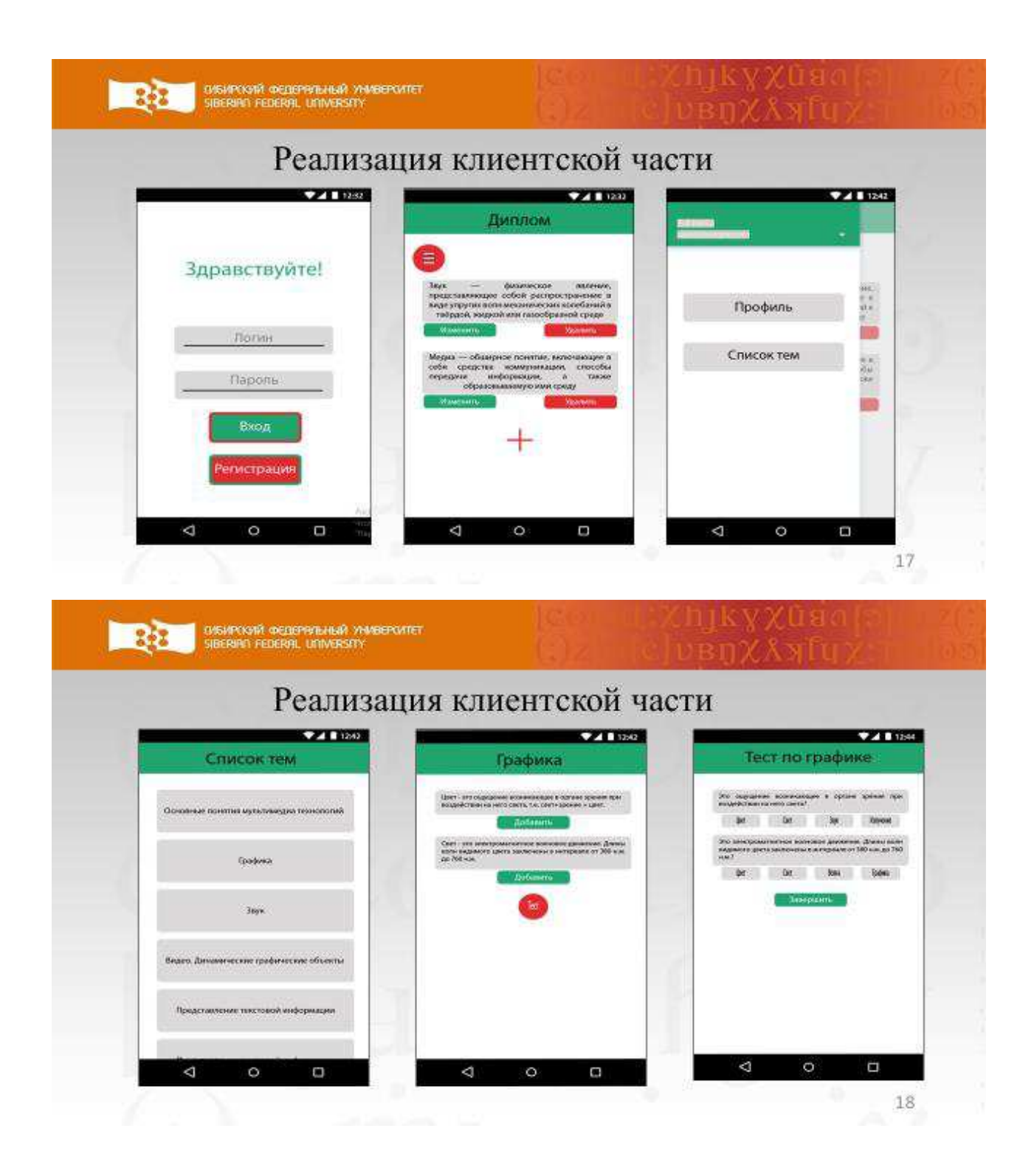

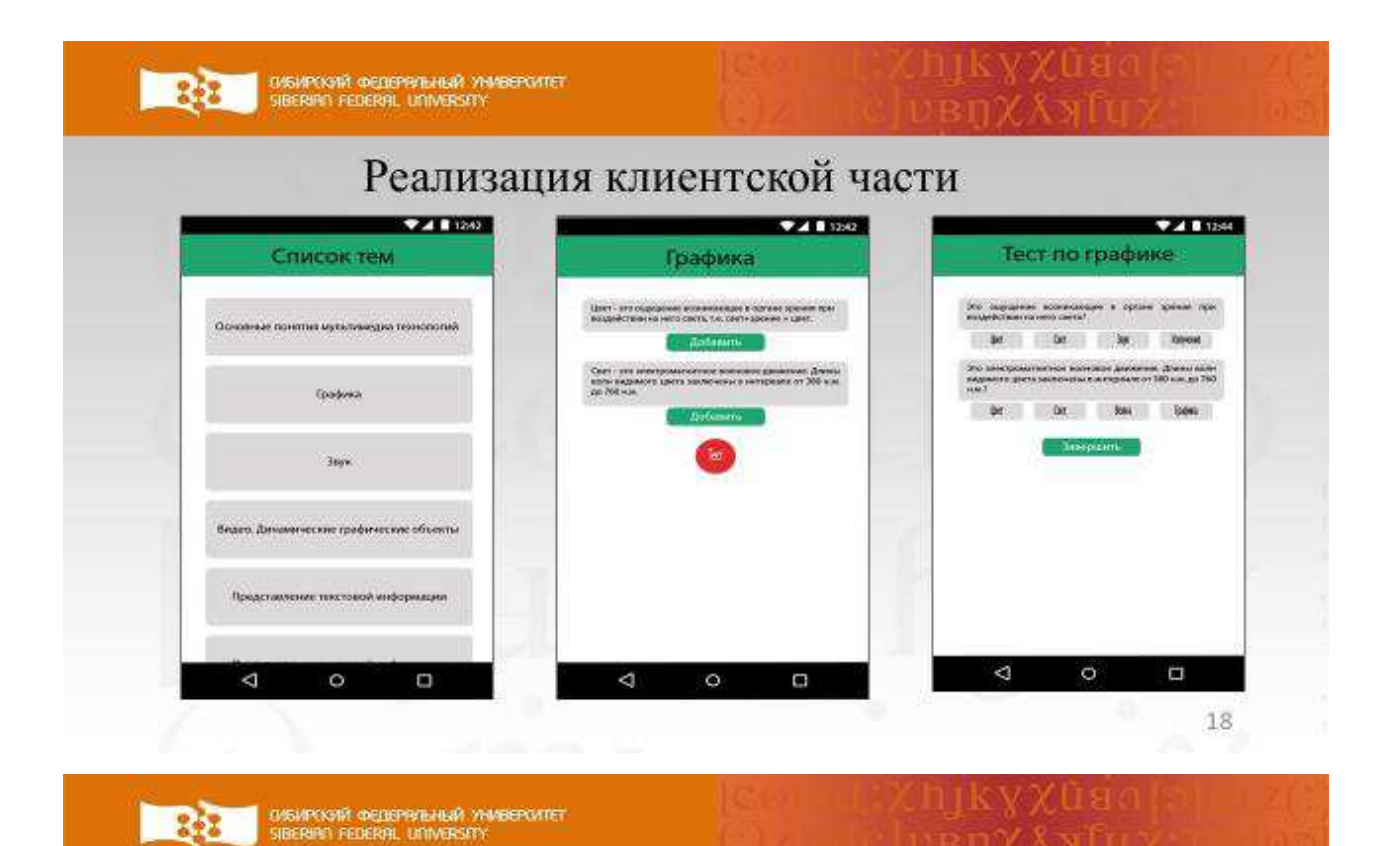

 $-3.2$ 

### Заключение

19

**The Common** 

- 1. Проанализированы существующие решения;
- 2. Проанализированы требования к мобильному приложению;
- 3. Представлена структура мобильного приложения;
- 4. Представлены средства разработки;
- 5. Представлена архитектура мобильного приложения;
- 6. Представлена клиентская часть.

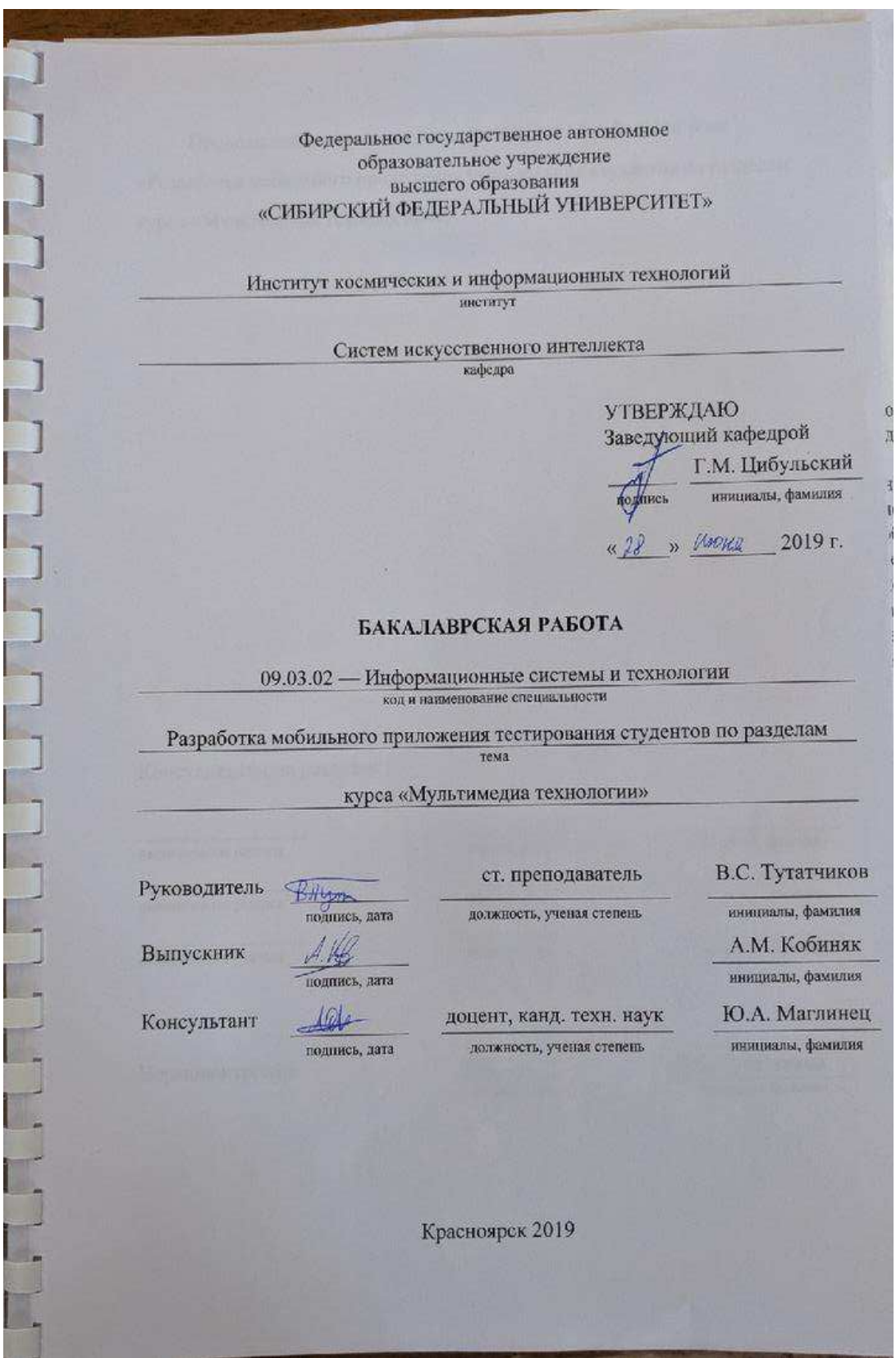

#### Федеральное государственное автономное образовательное учреждение высшего образования «СИБИРСКИЙ ФЕДЕРАЛЬНЫЙ УНИВЕРСИТЕТ»

Институт космических и информационных технологий институт

Систем искусственного интеллекта

кафедра

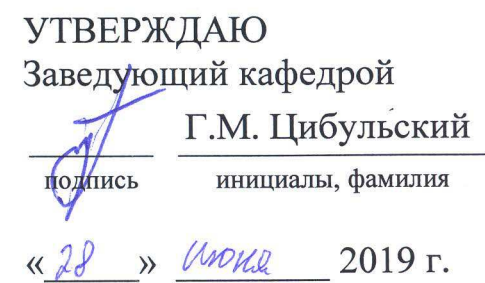

#### БАКАЛАВРСКАЯ РАБОТА

09.03.02 - Информационные системы и технологии

код и наименование специальности

Разработка мобильного приложения тестирования студентов по разделам тема

курса «Мультимедиа технологии»

Руководитель

ст. преподаватель

должность, ученая степень

Выпускник

подпись, дата

подпись, дата

должность, ученая степень

В.С. Тутатчиков

инициалы, фамилия

А.М. Кобиняк

инициалы, фамилия

Ю.А. Маглинец

инициалы, фамилия

Консультант

подпись, дата

доцент, канд. техн. наук

Красноярск 2019